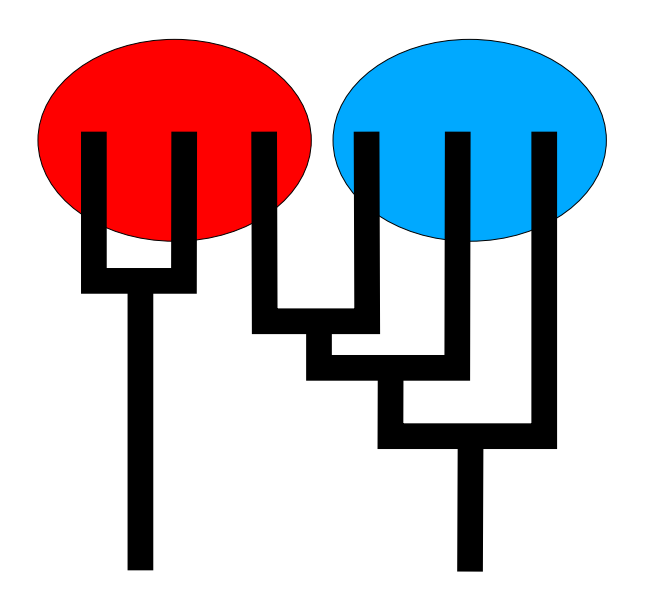

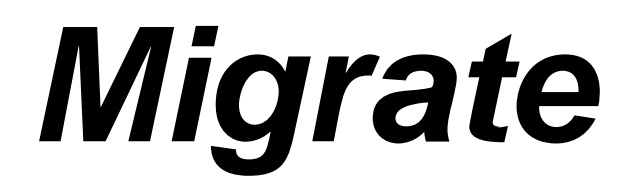

# **Manual**

**Peter Beerli Department of Genetics Box 357360 University of Washington Seattle, WA 98195-7360**

**beerli@genetics.washington.edu**

Version 0.9 Last update: November 26, 2000 Started: January 1, 1997

## For the impatient

Reading manuals is not everybody favored task, me included. But to achieve some results with migrate you should read at least the sections about

- Data file specifications
- Quick guide for achieving "good" results with migrate.

Good luck, Peter Beerli Seattle, July 2000

# **Contents**

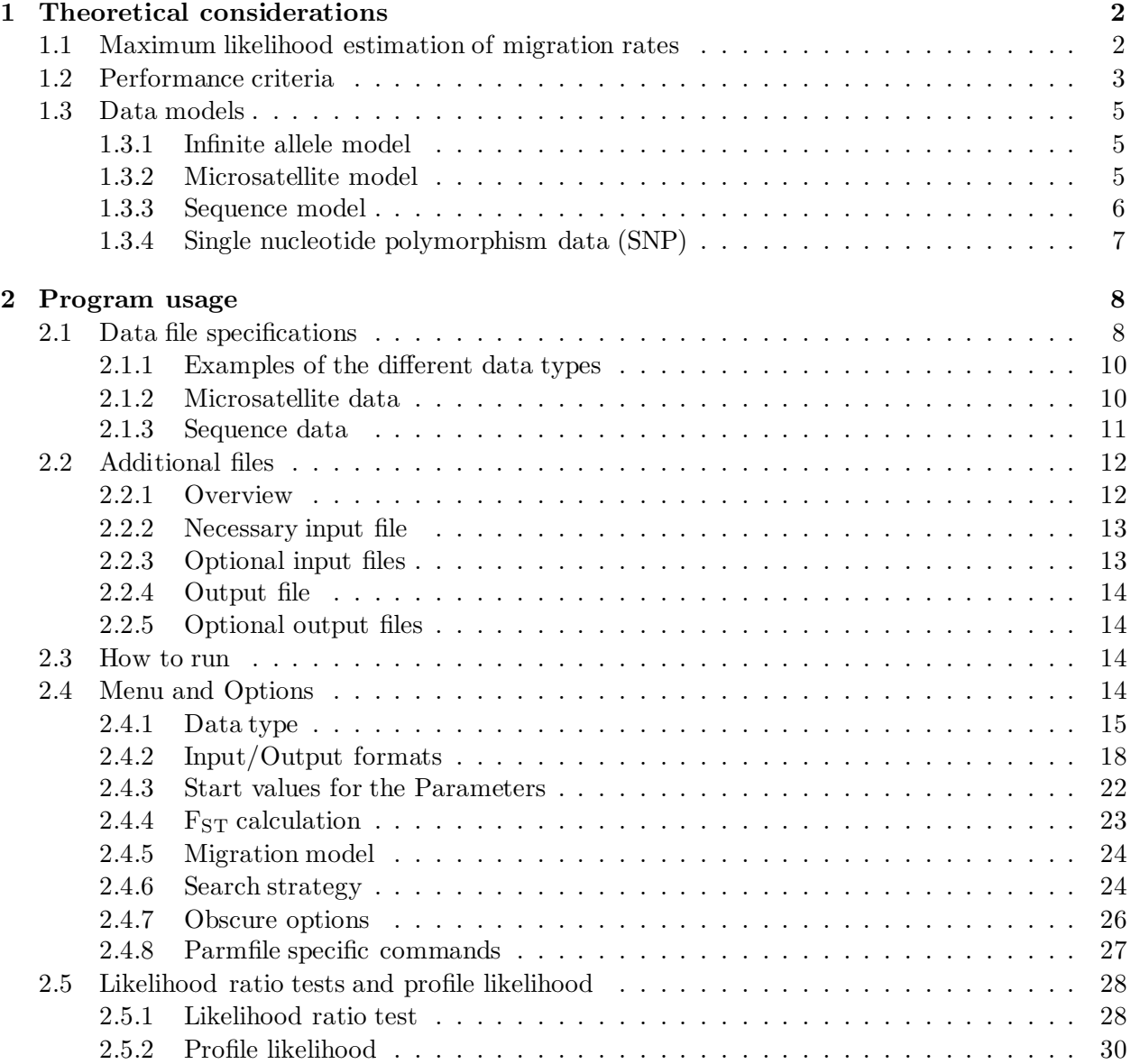

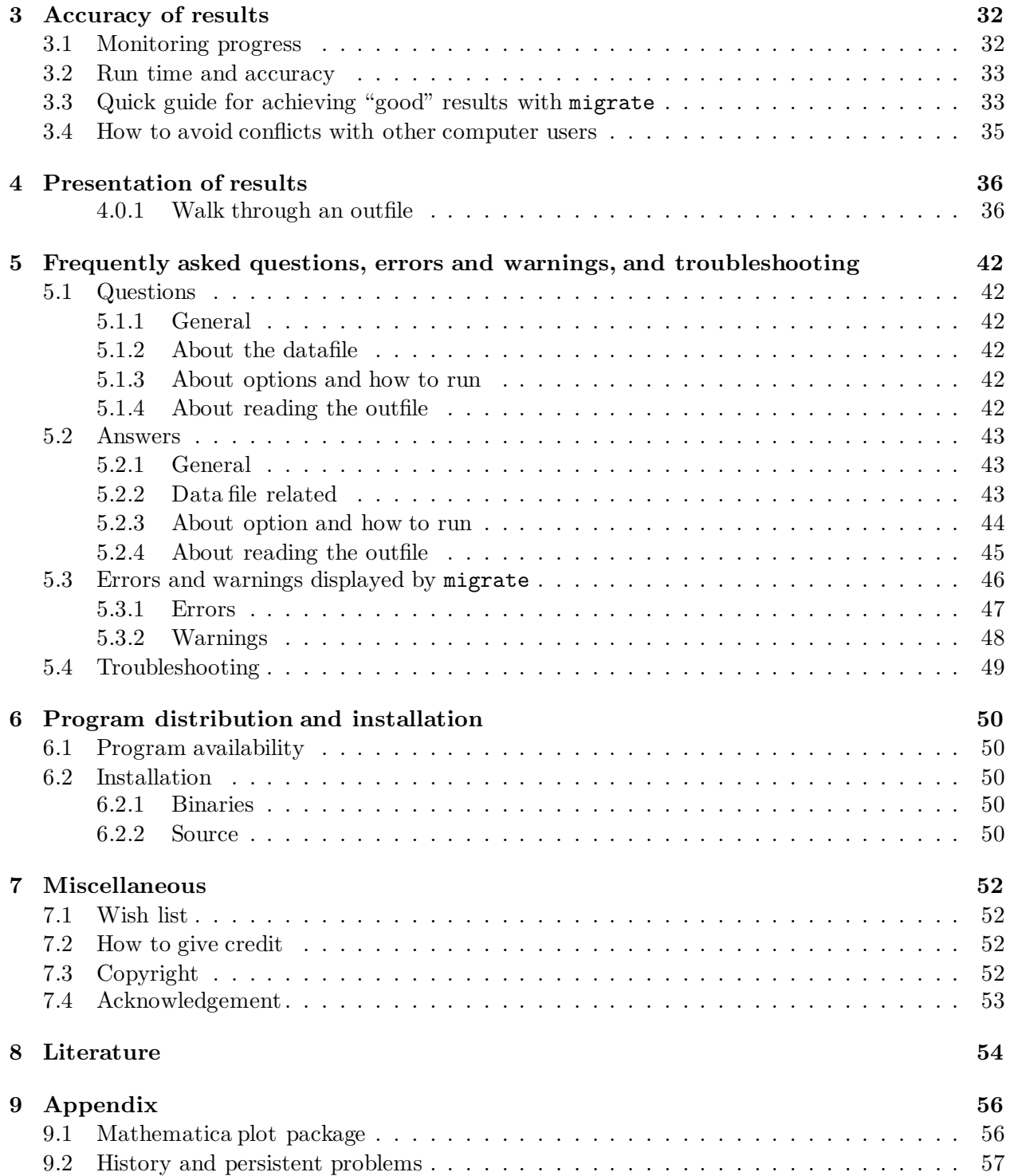

## Chapter 1

# Theoretical considerations

## 1.1 Maximum likelihood estimation of migration rates

Migrate calculates maximum likelihood estimates for migration rates and effective population sizes of two populations using genetic data (Fig 1). The parameters to estimate are  $\Theta_1$ ,  $\Theta_2$ ,  $Nm_1$ ,  $Nm_2$ , which are  $4 \times$  effective population size  $\times$  mutation rate per site per generation and effective population size  $\times$  migration rate per generation in population 1 and 2, respectively. The estimation process uses an expansion of the coalescent theory (Kingman 1984a,b) which includes migration (Hudson 1990, Nath and Griffiths 1993, Notohara 1994). A likelihood estimate of the parameters  $P$  using genealogies  $G$  with data  $D$  would be

$$
L(\mathcal{P}) = \sum_{G} \text{ Prob}(\mathcal{D} | \mathcal{G}) \text{ Prob}(\mathcal{G} | \mathcal{P}).
$$

This is the sum over the joint probability of the data given a genealogy (this is the conventional likelihood in a phylogenetic tree) and the probability of the coalescent. Unfortunately, this sum has an infinite number of summands; we have to sum over all genealogies and all possible branch length. We can solve this problem by using a Markov chain Monte Carlo approach with importance sampling due to Metropolis (1954) and Hastings (1974). For an introduction see Hammersley and Handscomb (1964) or Chib and Greenberg (1995), and see Kuhner et al. (1995) for its application to the coalescence theory). We bias the search path through all trees towards trees with higher likelihoods (Fig. 2) and have then to correct for this. The likelihood formula changes to

$$
\frac{L(\mathcal{P})}{L(\mathcal{P}_0)} = \frac{1}{m} \sum_{i}^{m} \frac{\text{Prob}(D \mid g_i) \text{ Prob}(g_i \mid \mathcal{P})}{\text{Prob}(D \mid g_i) \text{ Prob}(g_i \mid \mathcal{P}_0)}.
$$

This is very reasonable, because summands with low probabilities will almost not contribute to the final likelihood. For more information on the base model, you should read Beerli and Felsenstein (1999) and Kuhner et al. (1995). The approximation of the likelihood using a ratio makes it difficult to compare different runs of the program, if the program reports a likelihood then this is actually a ratio of likelihoods and since we recalculate the parameters for each chain, the values for  $P_0$  are different between runs, and therefore it is impossible to compare them. An escape of this problem is to run the program using the full model (e.g.  $n \times n$  parameters and use the likelihood ratio test for specific scenarios.

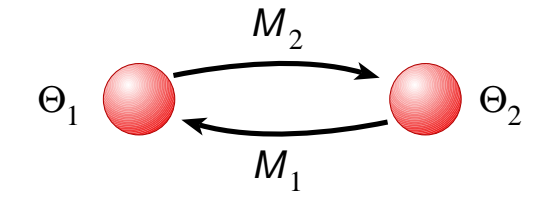

Figure 1.1: Populations exchanging migrants with rate  $m_i$  per generations and with size  $N_e$ . The parameters are scaled by mutation rate  $\mu$  which is with sequence data per site per generation. The estimated parameters are therefore:  $\Theta_i$  which is  $4N_e^{(i)}\mu$  and  $\mathcal{M}_i$  which is  $m_i/\mu$ , the migration estimate is more commonly expressed as  $4Nm$  which is just  $\Theta \mathcal{M}$ .

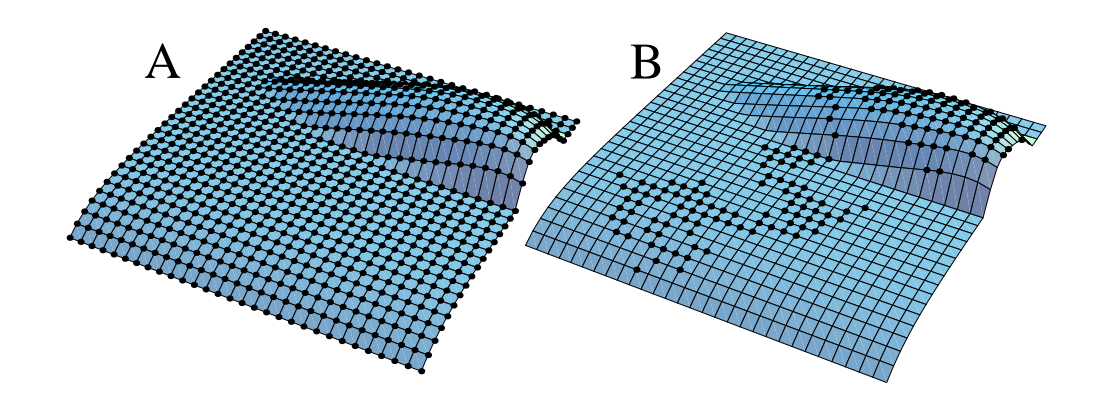

Figure 1.2: (A) On an imaginary, infinite likelihood surface we would need to sample every possible genealogy and sum all these values which is not possible, but trees with low probability will not contribute much to the final likelihood, (B) by biasing towards better trees we can sample effectively from those trees with high contribution to the final likelihood and can approximate the likelihood.

## 1.2 Performance criteria

There is a difficulty with these kind of samplers that we do not know how long we have to run the sampler to get "accurate" estimates. Despite the huge literature about measures when to stop sampling, there is still no good criteria available. Two kind of errors can produce problems: (1) programming errors, (2) the sampler was not run long enough. Several ways exist to investigate these two sources of problems, one can check if

- $\bullet$  the program is sampling form the right distribution: running the sampler with no data (e.g. sequence data with all "?????" data) should result in the distribution Prob  $(G|\mathcal{P}_0)$ Prob  $(D|G)$ , the one we sample from. [checks  $(1)$ ]
- simulation studies show that we can recover parameters and population structure that was used to create the data. [checks  $(1,2)$ ]
- comparison with other programs produce similar results. I compared migrate with genetree (Bahlo and Griffiths 1999) and with fluctuate (Kuhner et al. 1998). The comparison with

genetree used two populations (England and Ghana: 2.5 kb sequence data for the betaglobin locus [Harding et al. 1997]) and the results were very similar. For my paper on n-population I have worked out a 100-locus data set simulation that shows that genetree and migratedeliver the same estimates, and approximative confidence intervals, although genetree is very slow compared to migratefor that specific data set (Beerli and Felsenstein, in prep.). The comparison with fluctuate wasfor one population, yes you can run migrate with only one population, and for a data set created using a  $\Theta = 0.01$  migrate delivered  $\Theta = 0.0123$  with a 50% confidence interval of 0.08 to 0.017, while fluctuate delivered a point estimate of  $\Theta = 0.0119$ . [checks  $(1,2)$ ]

- the program is sampling many different genealogies; one can show this by plotting a curve showing on the x-axes all sampled trees and on the y-axis the likelihood of the genealogy (in our case this is Prob  $(D|G)$ , Figure 1.3). A plot of a sequence of Prob  $(\mathcal{P}|G_i)$ Prob  $(D|G_i)$ is not useful because the genealogies contain different number of time intervals, and they are not comparable.
- One can show that starting from random start parameters, the estimates converge rather quickly after a few short chains (Figure 1.4), the updating of the start parameters over several short chains moves the estimates to the proper region and the remaining uncertainty is only driven by the often huge uncertainty about the parameter estimates in the data, the likelihood surface is flat for many parameter combinations and the data. [checks (2)]

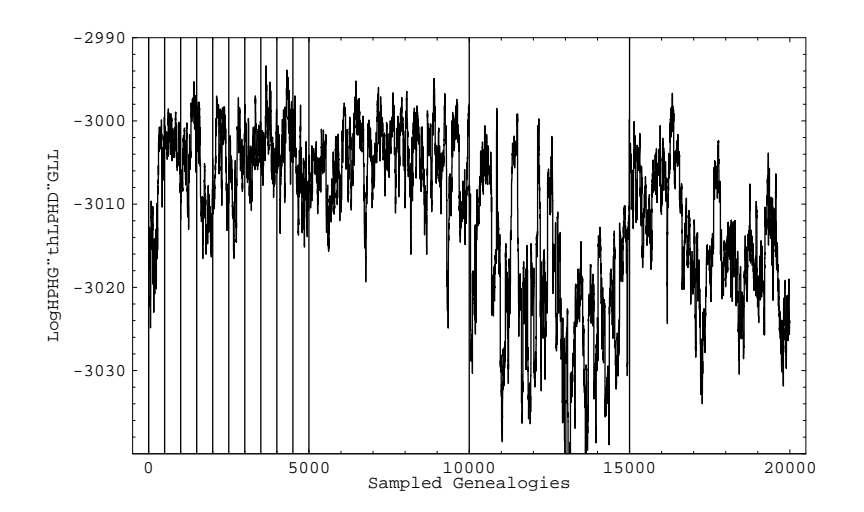

Figure 1.3: Data likelihood Prob  $(D|G)$  for all sampled genealogies: A sample run of migration estimation using 2 populations, the very long vertical lines mark chain boundaries (10 short and 3 long chains). Totally, 10 short chains  $\times$  500 sampled genealogies +3 long chains  $\times$  sampled 5000 genealogies were sampled out of total 400,000. The values for not recorded trees are not shown.

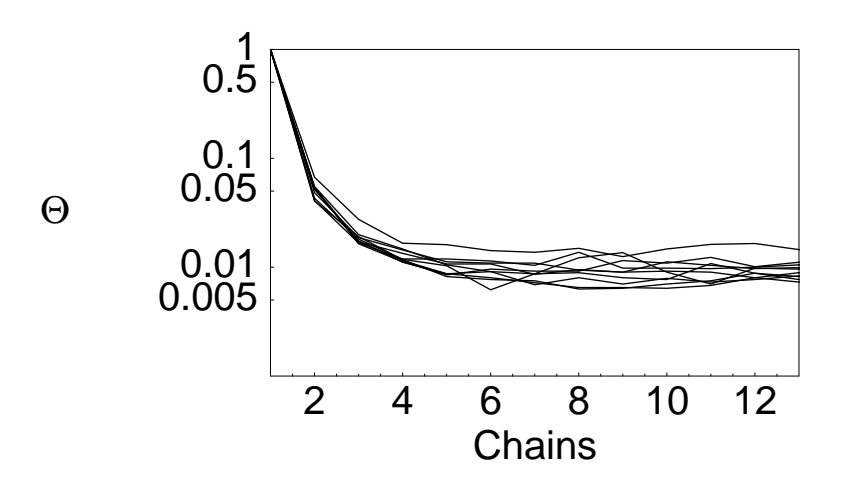

Figure 1.4: Convergence to the true parameter region. Ten runs were started from a  $\Theta = 1.0$ . The data was generated using a  $\Theta = 0.01$ . Totally, 10 short chains  $\times 500$  sampled genealogies +3 long chains  $\times$  sampled 5000 genealogies were sampled out of total 400,000.

## 1.3 Data models

## 1.3.1 Infinite allele model

This assumes that every mutation will result in a new allele, there is no back mutation (Fig. 1.5). This model is used in all current implementations of electrophoretic data analyses packages(Biosys-1, GDA among others) and perhaps is appropriate forthis kind of data. Migrate is calculating the parameters for each locus independently and summarizes at the end taking the likelihood surfaces of each locus into account. These mean-parameters can be found by either assuming that the mutation rate has no variation (as all, at least those I know, other programs do) or uses a Γ distributed mutation rate with shape parameter  $\alpha$  which is in this case

$$
\frac{1}{(\text{coefficient of variation})^2}
$$

.

## 1.3.2 Microsatellite model

## Ladder model

The ladder model wasinvented by Ohta and Kimura (1973, 1978) for electrophoretic markers, but was not as good as expected in describing real electrophoretic alleles. For microsatellites this model seemsmuch more appropriate (e.g. Valdes et al. 1993, but see Di Rienzo et al. 1994), here obviously change happens mostly by slippage of the two DNA strands creating with higher probability a new allele which is only 1 step apart from the old than one which 2 steps apart (Fig. 1.6). Summarizing overloci can be done either by assuming the mutation rate is Gamma distributed or constant. This assumes, of course, independence between loci.

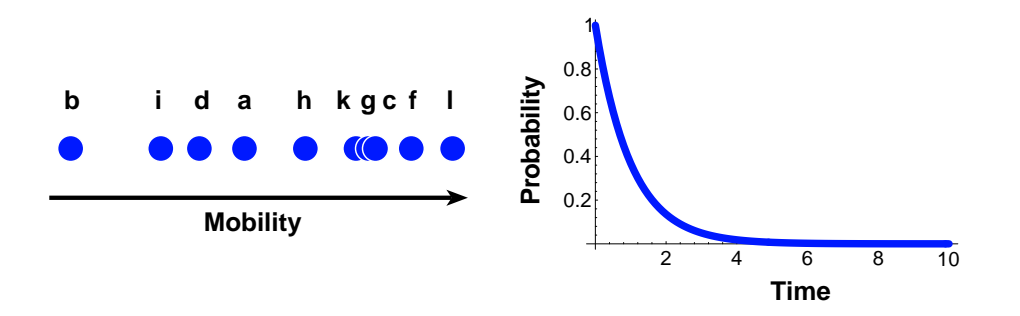

Figure 1.5: Left: Mobility of electrophoretic marker in an electric field. the alleles a,b,c,.. describe a possible sequence of mutation, their mobility is not correlated with the mutational history. Right: The probability that a given allele is not mutating during some time, this is a simple exponential relationship.

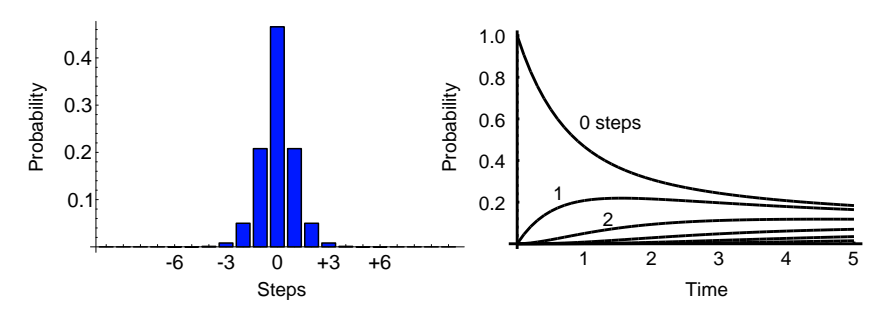

Figure 1.6: Left: Number of repeat changes of a microsatellite marker. The probability to have a slippage of only one repeat is higher than the slippage of more than one repeat, in a given time, here time=0.1. Right: The probability that a change of  $0,1,2,...$  steps is occurring during some time.

## Brownian motion approximation to the ladder model

This replaces the discrete stepwise mutation model with a continuous Brownian motion model The results are very similar to the exact stepwise mutation model, but the parameter estimation is several times faster. This is work still in progress (Felsenstein and Beerli, in prep.).

## 1.3.3 Sequence model

Migrate implements the sequence model of Felsenstein (1984) available in dnaml (PHYLIP 4.0, Felsenstein 1997)(Fig. 1.7). The transition probabilities were published by Kishino and Hasegawa (1989). Migrate does not allowforrecombinations and therefore is only wellsuited for mitochondrial sequences or other non-recombining DNA stretches. Summarizing over "loci" assumes in addition that the loci are unlinked. The mutation rate among loci may be either constant or following a Gamma distribution.

Like dnaml, *Migrate* also allows for different evolutionary rates, mutation categories and autocorrelation, although any use of these additional features can slow done to program to a crawl, but this may change in the future as computers double their speed roughly every 2 years.

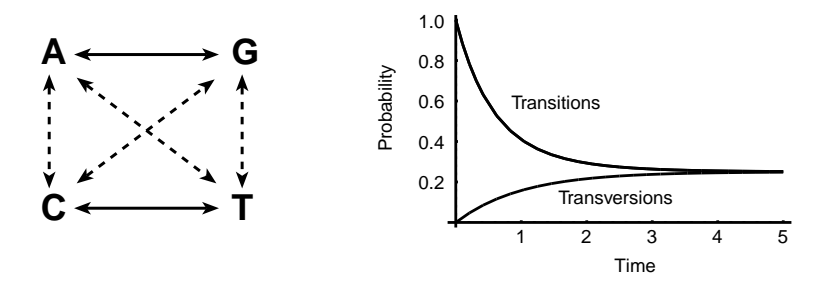

Figure 1.7: Left: Sequence mutation model. Transitions are are shown in black lines, transversion are shown with dotted lines. Right: The probability that a transition or transversion is occurring during some time. The shown graph uses equal base frequencies, but the used model does not need this restriction.

## 1.3.4 Single nucleotide polymorphism data (SNP)

We use a rather restrictive ascertainment models for SNPs (Kuhner *et al.* 2000). Currently there are two versions implemented. If you want to use the SNP options, please contact me before you run large scale analyses.

- 1. We have found ALL variable sites and use them even if there are only a few members of another alleles present. In principal it is as you would sequence a stretch of DNA and then remove the invariant sites. Each stretch is treated as completely linked. You can combine many of such "loci" to improve your estimates.
- 2. SNP were developed from a panel population of which we know the number of individuals, and that the markers developed were variable, but we do not know the actual nucleotides for the individuals [Not fully tested].

This is certainly not how people develop SNPs, but currently the closest we can come up with. The SNP coding is otherwise exactly the same as the coding for DNA data.

If you want to assume that each SNP is unlinked then you need to code each SNP like a sequence data locus with one nucleotide (see the examples for sequences), I have run successfully 50 SNP loci on a laptop with 40 MB of RAM. But there may be better ways to run loci consisting of only one site.

## Chapter 2

# Program usage

If you want to know how to install or compile the program goto the sections at the end of this manual.

This manualis in a transition phase until the two-population program migrate and the  $n$ -population migrate-n are merged. The merger will happen once the n-population program is formally described in a peer-review journal. Options only available with the 2-population version are marked with  $(2-POP)$ .

## 2.1 Data file specifications

The data needs to be in a certain form; for us, the following format was most convenient. Eventually we will include the NEXUS format (which is used in MacClade and Paup), but currently the NEXUS format is not able to keep all the data format LAMARC allows.

Syntax: a token is either a word, a collection of words, or a character or a number:

 $\langle \cdot \rangle$  the token between the the "angle-brackets" is obligatory

[token] in square brackets are optional.

{token} are obligatory for some

 $\langle \cot \theta |$  to  $\langle \cot \theta |$  to  $\sin \theta |$  to  $\sin \theta$  and  $\sin \theta$  and  $\sin \theta$  a

A range of numbers in a "word" token as in  $\lt$ individual1 10-10> means that this token needs to be 10 characters long. The characters for any word token can normally include special characters, punctuation, and blanks, the token forthe individual name Ind1 02 @ is legal. The most common data file for enzyme electrophoretic data or microsatellite data would look like this (examples follow):

```
<Number of populations> <number of loci> {delimiter between alleles} [project title 0-79]
<Number of individuals> <title for population 0-79>
<Individual 1 10-10> <data>
<Individual 2 10-10> <data>
....
<Number of individuals> <title for population 0-79>
<Individuum 1 10-10> <data>
```
<Individuum 2 10-10> <data> ....

The delimiter is needed for microsatellite data and the project title is optional. The data will be described in the following sections. The individual name has to be by default 10 characters (same as in PHYLIP), but can be changed to an other constant in the parmfile, even to a length of 0. For sequences or SNPs, the syntax is slightly different, the following case is for non-interleaved sequence data.

```
<Number of populations> <number of loci> [project title 0-79]
\langlenumber of sites for locus1> \langlenumber of sites for locus 2> ...
<Number of individuals> <title for population 0-79>
<Individuum 1 10-10> <data locus 1>
<Individuum 2 10-10> <data locus 1>
....
<Individuum 1 10-10> <data locus 2>
<Individuum 2 10-10> <data locus 2>
....
<Number of individuals> <title for population 0-79>
<Individuum 1 10-10> <data locus 1>
<Individuum 2 10-10> <data locus 1>
....
<Individuum 1 10-10> <data locus 2>
<Individuum 2 10-10> <data locus 2>
....
```
Interleaved sequence data:

```
<Number of populations> <number of loci> [project title 0-79]
\zetanumber of sites for locus1> \zetanumber of sites for locus 2> ...
<Number of individuals> <title for population 0-79>
<Individuum 1 10-10> <data locus 1 part 1>
<Individuum 2 10-10> <data locus 1 part 1>
....
<data ind1 locus 1 part 2>
<data ind2 locus 1 part 2>
....
<Individuum 1 10-10> <data locus 2>
<Individuum 2 10-10> <data locus 2>
....
<data ind1 locus 2 part 2>
<data ind2 locus 2 part 2>
....
etc.
```
The input for SNPs is the same as for sequence data.

## 2.1.1 Examples of the different data types

The examples in this section look like real data, but they are only for the demonstration of the syntax, if you try run this "data" it will deliver often very strange values, I have added a "usable" test set of simulated data in the examples directory, see the file examples/README for more information.

## Enzyme electrophoretic data (infinite allele model)

The data is given in genotypes, any printable character with ASCII code bigger than 33 ('!') and smaller than 128 can be used. '?' is reserved for missing data. You can use multi-character coding when you use a delimiter (see the examples for microsatellites). If there is enough interest I can work on a input using gene frequencies, although I prefer to work on more interesting things than adjusting input files.

Example with 2 populations and 11 loci and with 3 and 2 individuals per population, respectively (this data set is only an example of syntax, analyzing this dataset would not make much sense).

2 11 Migration rates between two Turkish frog populations 3 Akcapinar PB1058 ee bb ab bb bb aa aa bb ?? cc aa PB1059 ee bb ab bb bb aa aa bb bb cc aa PB1060 ee bb b? bb ab aa aa bb bb cc aa 2 Ezine PB16843 ee bb ab bb aa aa aa cc bb cc aa PB16844 ee bb bb bb ab aa aa cc bb cc aa

## 2.1.2 Microsatellite data

The third argument on the first line has to be a delimiter character, for example a ".". The data is given in genotypes. Each individual has two alleles. Alleles are coded as REPEAT NUMBERS, so for example your sequence

Flanking msat Flanking region region --------============-------

#### ACCTATAGCACACACACACAAATGCGA

contains a microsatellite with 6 repeats. And if with a homozygote individual it needs to be coded as  $6.6$ , where the "," is the delimiter. '?' is reserved for missing data.

Example:

 3 . Rana lessonae: Seeruecken versus Tal Riedtli near G\"undelhart-H\"orhausen 42.45 37.31 18.18 42.45 37.33 18.16 Tal near Steckborn 43.46 33.37 18.18 44.46 33.35 19.18 44.46 35.? 18.18 43.42 35.31 20.18

## 2.1.3 Sequence data

After the individual name follows the base sequence of that species, each character being one of the letters A, B, C, D, G, H, K, M, N, O, R, S, T, U, V, W, X, Y, ?, or - . Blanks will be ignored, and so will numerical digits. This allows GENEBANK and EMBL sequence entriesto be read with minimum editing. These characters can be either upper or lower case. The algorithms convert all input characters to upper case (which is how they are treated). The characters constitute the IUPAC (IUB) nucleic acid code plus some slight extensions. They enable input of nucleic acid sequences taking full account of any ambiguities in the sequence.

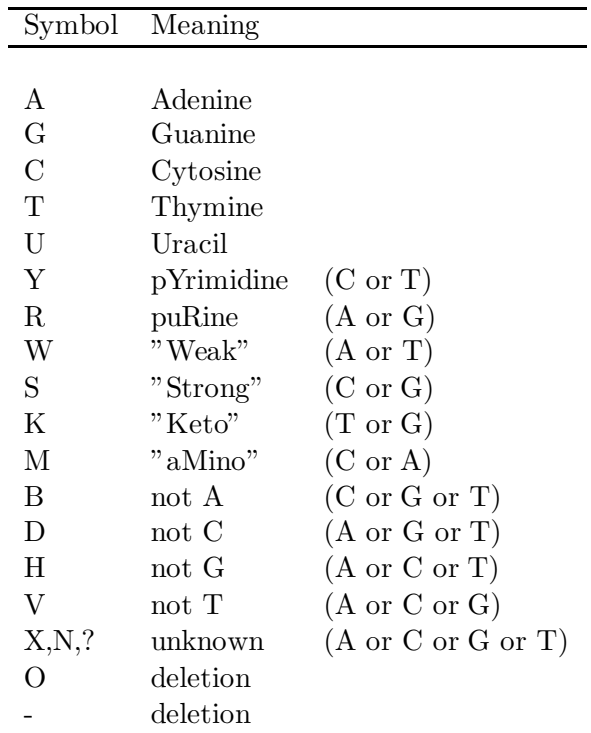

Example with 2 population with 2 loci, the sequences are NOT interleaved:

```
2 2 Make believe data set using simulated data (2 loci)
50 46
3 hinders wiesli
eis ACACCCAACACGGCCCGCGGACAGGGGCTCGAGGGATCACTGACTGGCAC
zwo ACACAAAACACGGCCCGCGGACAGGGGCTCGAGGGGTCACTGAGTGGCAC
drue ATACCCAGCACGGCCGGCGGACAGGGGCTCGAGGGAGCACTGAGTGGAAC
eis ACGCGGCGCGCGAACGAAGACCAAATCTTCTTGATCCCCAAGTGTC
zwo ACGCGGCGCGAGAACGAAGACCAAATCTTCTTGATCCCCAAGTGTC
drue ACGCGGCGCGAGAACGAAGACCAAATCTTCTTGATCCCCAAGTGTC
2 vorders wiesli
vier CAGCGCGCGTATCGCCCCATGTGGTTCGGCCAAAGAATGGTAGAGCGGAG
fuef CAGCGCGAGTCTCGCCCCATGGGGTTAGGCCAAATAATGTTAGAGCGGCA
vier TCGACTAGATCTGCAGCACATACGAGGGTCATGCGTCCCAGATGTG
fuefLoc2 TCGACTAGATATGCAGCAAATACGAGGGGCATGCGTCCCAGATGTG
```
Same example with 2 population with 2 loci, but the sequences are now interleaved:

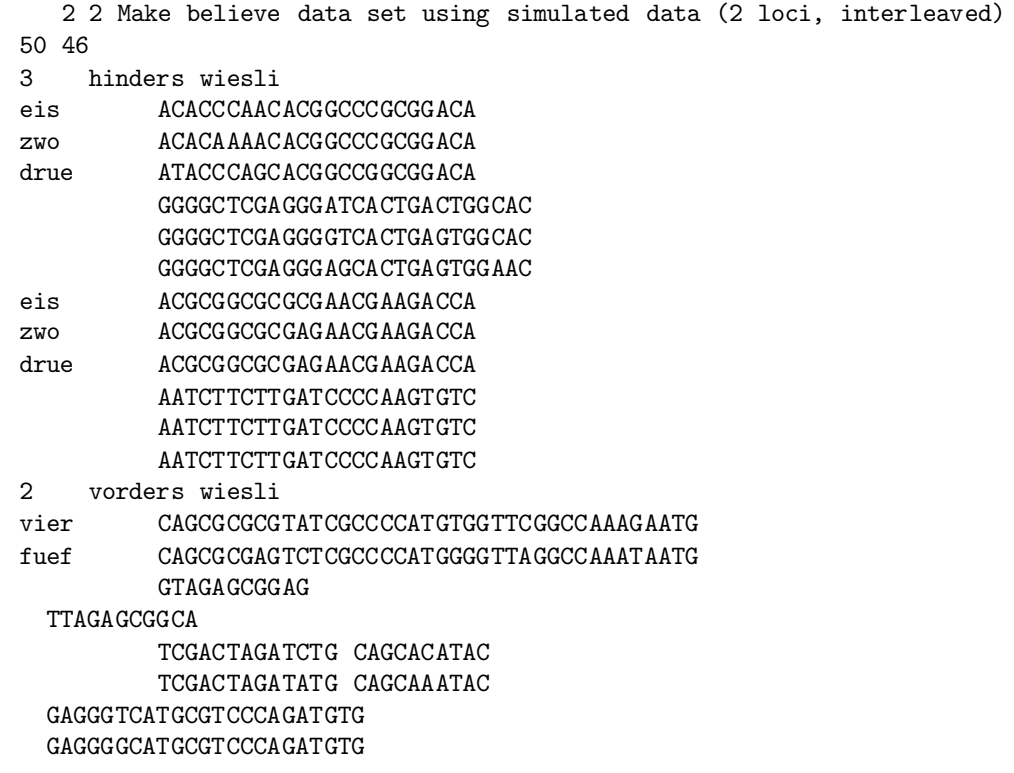

## 2.2 Additional files

## 2.2.1 Overview

I tried to make it simple and redundant, so that there are more than one way to set up things. There a several special file names, some of them can be changed others not:

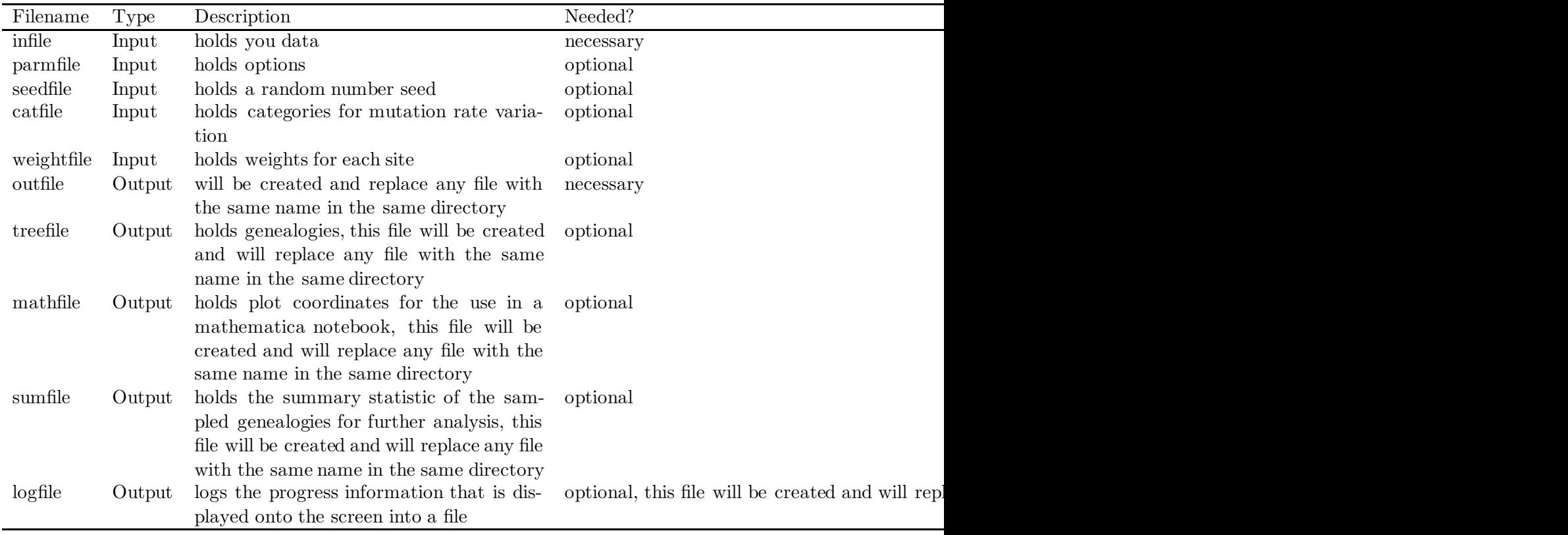

## 2.2.2 Necessary input file

infile if this file is not present in the current directory than the program will ask for a data file, and you can give the path to it, you need to type the path, which is for Macintosh and Windows users probably rather uncomfortable. In the **menu** or **parmfile** you can specify an other default name for your datafile.

## 2.2.3 Optional input files

- parmfile can hold specific menu options, this file and the possible options for the menu are explained in detail in section menu and parmfile.
- seedfile holds a random number seed, this is just present for compatibility with PHYLIP, the random number seed can be set in various ways either in the menu or in the parmfile.
- catfile hold the categories, for each locus you must give the number of categories, and the value of each category and then a string of category assignments for each site. You can use the # as a commentary character.

# Example catfile for two loci with 40 and 30 bp each # 2 1 10 1111111111111111111122222222222222222222 3 1 3 9 111111111122223333333333222222

weightfile, for each site and locus you need to give a weight, acceptable weights are integers from 0 - 9 and letters A-Z, A is the weight 10, B 11 and so on, in total there are 35 possible different weights possible. You need a weight string for each locus. # Example weightfile for two loci with 40 and 30 bp each # 1101101101101101101101101101101101101101 33F33F22F22F22F22F22FHHHHHHHHH

## 2.2.4 Output file

outfile somewhere you want to read the results, that is it! The name outfile is the default, but can be changed either in the menu or the parmfile.

## 2.2.5 Optional output files

- treefile holds all, only those of the last chain or the best tree(s). The likelihood of each tree is given (Prob  $(\mathcal{D} \mid \mathcal{G})$ ) in a comment. The programs writes trees with migrations using the Newick format with extensions from the Nexus format, unfortunately I do not know yet a program who can print them nicely. Writing trees to a treefile adds some burden to the program and it will run slower, especially with the option BEST.
- mathfile holds the raw likelihood surface data, if this was requested in the options. The name mathfile is the default, but can be changed in the menu or parmfile (see appendix).
- sumfile holds the summaries of all genealogies, if this wasrequested in the parmfile or menu. The name sumfile is the default. His option allowsto reanalyze a previous run for likelihood ratio test or profiles.

## 2.3 How to run

If you have compiled and installed the program successfully (see Installation) and your data is in a good format (section data format) and perhaps has the name infile, just execute

migrate-n for 1 to n populations

Either by double clicking its icon (see on the title page) or for UNIX typing its name in a shell. Without any parmfile, Migrate will display a menu, in which you can change all the sensible options. For hints how to use the parmfile, look into section Menu and Options or the parmfile.doc. Once you know how to customize the options with the parmfile you will probably more often edit the parmfile than making the changes in the menu.

## 2.4 Menu and Options

You can change the options in the menu (Fig. 2.1) using letters or in submenus numbers. In menu entry Data type you need to specify what kind of data you have and according to that type some other menu entries appear, for example: t/t ratio for sequences.

============================================= MIGRATION RATE AND POPULATION SIZE ESTIMATION using Markov Chain Monte Carlo simulation ============================================= Version 0.9.6 Program started at Thu Jul 13 22:11:58 2000 Settings for this run: D Data type (currently set: microsatellite model) I Input/Output formats P Start values for the Parameters S Search strategy W Write a parmfile Q Quit the program Are the settings correct? (Type Y or the letter for one to change)

Figure 2.1: Top menu of Migrate

Menu options can also be changed in the parmfile. All possible options are shon parmfile syntax, but the same items can be changed in the menu as well. All entries in the parmfile are not case sensitive and all options can be given with the first letter, e.g. datatype=Allele is equal to datatype=A. Although, I do not recommend being terse, because the parmfile is rather hard to read.

## 2.4.1 Data type

If you chose D in the main menu then you see

DATATYPE AND DATA SPECIFIC OPTIONS

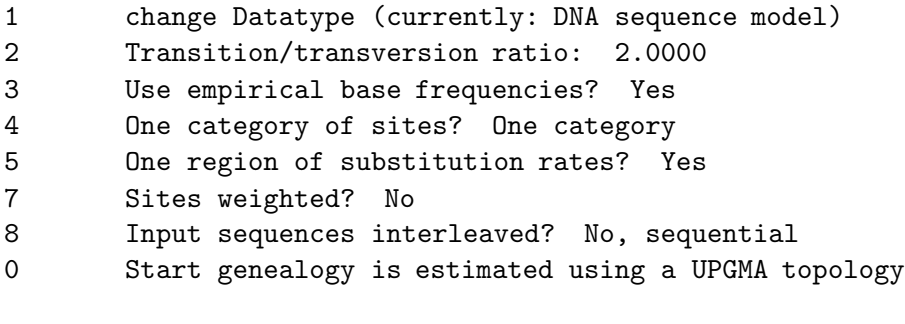

Are the settings correct? (Type Y or the number of the entry to change)

To change the data type select 1, the other numbers show options that are relevant for the actual data type. There are several datatypes such as the following:

## datatype=<Allele | Microsatellites | Brownian | Sequences | Nucleotide-polymorphisms | Panel-SNP | Genealogies >

specifies the datatype used forthe analyses, needless to say that if you have the wrong data for the chosen type the program will crash and will produce sometimes very cryptic error messages.

- Allele: infinite allele model, suitable for electrophoretic markers, perhaps the "best" guess for codominant markers of which we do not know the mutation model.
- Microsatellite: a simple electrophoretic ladder model is used for the change along the branches in genealogy.
- Brownian: a Brownian motion approximation to the stepwise mutation model for microsatellites us used (this is **much** faster than exact model, but is not a good approximation if population sizes  $\Theta_i$  are small (say below 10).
- Sequences: Data are DNA or RNA sequences and the mutation model used is F84, first used by Felsenstein 1984 (actually the same as in dnaml (Phylip version 3.5), a description of this model can be found in Swofford et al. 1996.
- Nucleotide-polymorphism:[SNP] the data likelihood is corrected for sampling only variable sites. We assume that the a sequence data set was used to find the SNP. It is more efficient to run the full sequence data set.
- **Panel-SNP**: the data likelihood is corrected for using a panel of SNP sites, that were polymorphic. The panel has to be population 1.
- Genealogies: Reads the sumfile (see INPUT/OUTPUT section) of a previous run, with this options the genealogy sampling step will not be done and the genealogies provided in the sumfile are analyzed. This datatype makes it easy to rerun the program for different likelihood ratio test or different settings for the profile likelihood printouts.

#### Sequence data

If you specified datatype=Sequence the following options have some meaning and will show up in the menu (see also details for these options in the main.html and dnaml.html of the PHYLIP distribution

http://evolution.genetics.washington.edu/phylip.html)

freq-from-data=< Yes | No:freqA freqG freqC freqT>

freq-from-data=Yes calculates the base frequencies from the infile data, this will crash the program if in your data a base is missing, e.g. you try to input only transitions. The frequencies must add up at least to 0.9999.

freq-from-data=No:0.2 0.2 0.3 0.3 Any arbitrary nucleotide frequency can be specified.

## ttratio=< r1 r2 .....>

you need to specify a transition/transversion ratio, you can give it for each locus in the dataset, if you give fewer values than there are loci, the last ttratio is used for the remaining  $\text{loci} \rightarrow \text{if you specify just one ratio the same tratio is used for all loci.}$ 

## interleaved=<Yes | No >

If your data is interleaved you need to specify this here, the default is **interleaved=No**.

## categories=<Yes | No>

If you specify Yes you need a file named "catfile in the same directory with the following Syntax: number of categories cat1 cat2 cat3 .. categorylabel for each site for each locus, a  $\#$ in the first column can be used to start a comment-line.

Example is for a data set with 2 loci and 20 base pairs each

# Example catfile for two loci # in migrate you can use # as comments 2 1 10 11111111112222222222 5 0.1 2 5 23 3 11111122223333445555

#### rates  $\equiv$  < n : r1 r2 r3 ..rn >

by specifying rates a hidden Markov model or ratesis used for the sequences (Felsenstein and Churchill 1995), also see the Phylip documentation. In the Menu you can specify rates that follow a Gamma distribution, with the shape parameter alpha of that Gamma distribution, the program then calculates the rates and the rate probabilities (prob-rates).

## prob-rates  $=\langle n : p1 p2 p3 ... p n \rangle$

if you specify your own rates you need also to specify the probability of occurrence for each rate.

#### autocorrelation=<Yes:value | No>

if you assume hat the sites are correlated along the sequence, specify the block size, by assuming that only neighboring nucleotides are affected you would give a value=2.

## weights= $<$ Yes | No $>$

If you specify Yes you need a file weightfile with weights for each site, the weights can be the following numbers 0-9 and letters A-Z, so you have 35 possible weights available.

# Example weightfile for two loci 11111111112222222222 1111112222AAAA445XXXX5

## dist $file=<\nYes | No>$

You can supply a distance file for each locus (using PHYLIP syntax). Each individual must have is own name. This option appears in the menu when you choose

#### Start genealogy is estimated using a UPGMA topology

The distance file is then used to create an UPGMA tree with a minimal number of migration events. For large trees this is options help to get better starting trees than the automatic tree generation which uses a rather unsophisticated distance method (differences).

#### usertree $=<$ Yes | No $>$

If you specify Yes you need a file intree. In this file you have starting trees for each locus, BUT these trees need to have migration events in them, currently only *Migrate* can write trees with migration events on it, if you inspect such a file you can see, how such a intree file is organized and could insert migration events by hand. If you need this options, please contact me at beerli@genetics.washington.edu

## randomtree=<Yes | No>

Generates a random starting tree with "coalescent time intervals" according to the start parameters. This is generally a bad choice, but in conjunction of many short chains and the **replicate=YES:number** option [number is bigger than 1, see below]. This can help to search the parameter space more efficiently.

#### sequence-error=number

The number has to be between 0.00 and 1.00, default is 0.00, which of course is rather far from the truth of about  $0.001 (= 1$  error in 1000 bases).

#### fast-likelihood=<Yes | No>

With very large data sets the common scheme to keep conditional likelihood values in the tree breaks down and a scaling factor is needed to get correct results. If you specify "Yes" the scaling factor is used. This comes with a penalty: the program runs about 20-40% slower!

## Microsatellite data

If the **datatype=Microsatellite** is used, the following options have some meaning, please remark that if you use the Brownian motion option these restriction do not apply.

#### micro-max=value

specifies the maximal allowed number of repeats, this MUST be higher than your actual maximal repeat number in your dataset, if it is too high there is a penalty only on allocating to much space and perhaps in slight runtime degradation (the empty space has to be copied), but if it is too small your results will be wrong! The default is set to micro-max=200.

## micro-threshold=value

specifies the window in which probabilities of change are calculated if we have allele 34 then only probabilities of a change from 34 to 35-44 and 24-34 are considered, the probability distribution is visualized in Figure 1.6 the higher this value is the longer you wait for your result, choosing it too small will produce wrong results. If you get -Infinity during runs of migrate then you need to check that all alleles have at least 1 neighbor fewer than 10 steps apart. If you have say alleles 8,9,11 and 35,36,39 then the default will produce a probability to reach 11 from 35 and as a result the likelihood of a genealogy will be -Infinity because we multiply over all different allele probabilities.

Default is micro-threshold=10

## Electrophoretic data

No special variables, but see Parmfile specific commands.

## Nucleotide polymorphism

Similar to sequence data.

## 2.4.2 Input/Output formats

This group of options specifies input file names and various output file options. Also, titles for the analysis can be specified. In addition, one can tailor the information the program is presenting during the execution. Some of the options in this manual are currently not implemented in the two population program (migrate-0.4, Beerli and Felsenstein 1999), the n-population version which will eventually replace the two-population version will contain all the mentioned options.

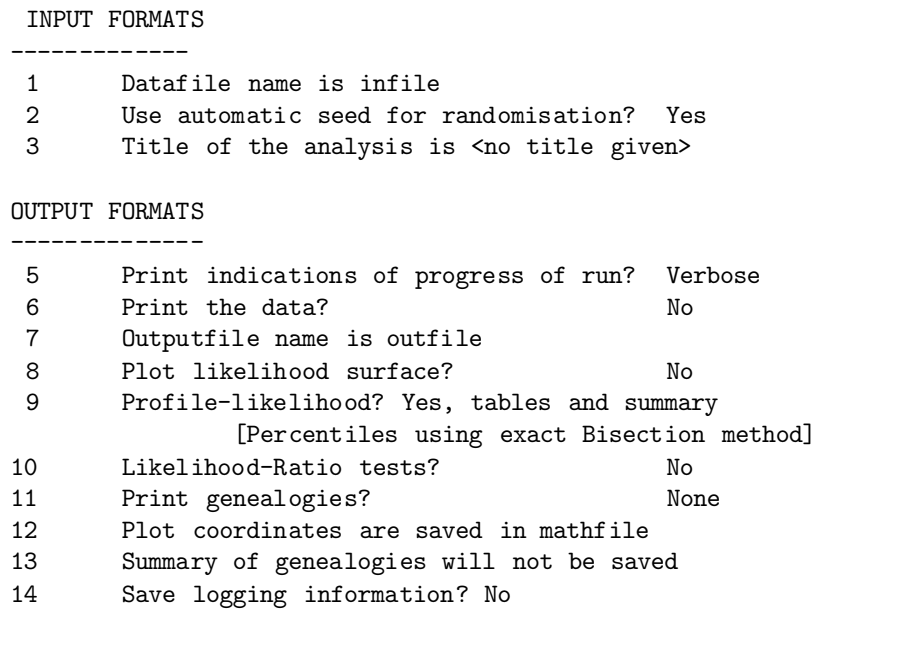

Are the settings correct? (type Y to go back to the main menu or the letter for the entry to change)

Figure 2.2: Input/Output menu of Migrate

## Input formats

#### infile=filename

If you insist to havea datafile names otherthan infile, you can change this here, if you do not specify anything here, it will use any file with name infile present in the execution directory, if there is no infile than the program will ask for the datafile and you can specify the path to it (this may be hard on Macs and Wintel machines). If you use this option, do NOT use spaces or "/" or on Macs ":" in your filename. The default is obviously  $\inf\mathbf{le}=in\mathbf{file}$ 

## random-seed=<Auto | Noauto | Own:seedvalue>

The random number seed guarantees that you can reproduce a run exactly. I you do not specify the random number seed ( $\text{seed} = \text{Auto}$ ) the program will use the system clock. With seed=Noauto the program expects to find a file named seedfile with the random number seed. With **random-seed=Own:seedvalue** you can specify the seed value in the parmfile (or in the menu).

Example for own seed:

random-seed=Own:21465 If you want reproducible runs you should replace the Auto seed with your own starting number (best numbers are divisible by  $4 + 1$ ) The default is randomseed=Auto. I personally use always random-seed=Own:seedvalue. But then you need to change this for different run, otherwise the sequence of random numbers is always the same.

#### title=titletext

if you wish to add an informative title to your analysis, you can do it here or in the infile, the infile will override the title specified here. The length of the title is maximal 80 characters. Example: title=Migration parameter estimation of populations A and B of species X.

## Output formats

progress=<Yes|No|Verbose> Show intermediate results and other hints that the program is running. Prints time stamps and gives a prognosis when the program eventually will finish, but this is a rather rough guide and sometimes gets fooled. An analogy, the system knows ahow far to drive and how far we have already driven and the time, but no clue about how many speed bumps (many migration events) and accidents are ahead of us.

Verbose adds more hints (at least for me) and information. The default is progress=Yes

## outfile=filename

All output is directed into this file, the default name is outfile. If you use this option, do **NOT** use spaces or "/" or on Macs ":" in the filename. The default is obviously **outfile=outfile** 

#### print-data=<Yes|No>

Print the data in the outfile. defaults is print-data=No.

#### $print\text{-}fst=\lt;Yes|No>$

Print a table of an  $F_{ST}$ estimate for comparison (Beerli and Felsenstein 1999, Beerli 1998) [not recommended].

 $plot =  | Yes>[:<Outfile|Both>[:<std|log>:{mig-axis-start,mig-axis-end,theta-axis$ start,theta-axis-end}<:printpos<M | Nm>>]]

if plot=No then no plot of the parameterspace is shown in the outfile, if Yes then you can specify whether you want to have the accurate numbers in a separate file (mathfile) using printpos "pixel" in each direction, or only the ASCII-graphics plot in the outfile. The last option (M or N)let you define wether you want the plot in  $M\times\Theta$  or (default)  $4Nm\times\Theta$ . Default is plot=Yes:Outfile, Example of a more complicated statement: plot=Yes:Both:std:0,10,0,0.025:100N

After a run mathfile will contain the following

- 2-pop locus1= $((x11,x12,...,x1n),(x21,...x2n),...(xn1,...xnn))$ ; locus2=... the combination of all estimates is the last locus  $=$  locus( $n+1$ ) the syntax of this file is so that you can import it directly into Mathematica by using  $\leq$ mathfile (see in the example directory of this distribution for more material on this issue). The default is plot=Yes which is equivalent to plot=Yes:Both.
- n-pop The mathfile will print only all summed up emmigration and immigration from/into a population, and the format changed to printing only raw numbers: there are *printpos*  $\times$ printpos cells for each plot (default for *printpos* is  $36$ ), so for 2 loci and and 3 populations you get a total of 1552 numbers, you can read these into mathematica using rows=cols=36;

```
pop=3;
data=ReadList[''mathfile'',Table[Table[Table[Table[Number, {cols}], {rows}],
\{2\}, \{pop\}; loci=Length[data]; (* now you can do something like the following
after having filled in the xstart, xend etc, looking it up in the outfile
*) ListContourPlot[data[[1,1]]-Max[data[[1,1]],
MeshRange->xstart,xend,ystart,yend,
Contours->0,-1,-2,-3,-4]
```

```
profile=<No|Yes<:<Fast|Percentile |Discrete|Quick >><:M | Nm >
    Print profile likelihood. See section Likelihood ratio tests and profile likelihood. Default
    is profile=Yes:Percentile:N.
```
No: No profile likelihoods are evaluated.

- Yes, All: Evaluate profile likelihoods and print tables for each parameter and also a summary table with the approximative percentiles for each variable.
	- Percentile evaluates the profiles at the percentiles (0.005, 0.025, 0.05, 0.25, 0.50, 0.75, 0.95, 0.975, 0.995). This will need a LOT oftime because it has to find the percentiles by evaluating a full maximization for n-1 parameters each
	- Quick [means quick and dirty] Evaluates the profiled parameter assuming that the parameters ( $\Theta$ I and  $\mathcal{M}_{ji}$  are uncorrelated. This is equal to fixing all parameter at the maximum likelihood and evaulate the likelihood for the profiled parameters. This is very fast and often rather close to the *Percentile* option.
	- **Fast** A mixture of *Quick* and *Percentile*. This is the default. The percentiles are found using *Quick* and then one final full maximization of all other parameters is done.
	- Discrete Evaluate the profile likelihood at specific points which are ML-estimate  $\times$  $(0.02, 0.10, 0.20, 0.5, 1, 2, 5, 10, 50).$
- **M** or N The profiles are evaluated using  $\Theta$  and M, with the option N (the default) the migration values are printed as  $\Theta \mathcal{M}$  (for most data this is  $4Nm$ , but for mtDNA this could mean it is  $Nm$ ). With **M** the  $\mathcal{M} = m/\mu$  are printed instead of the 4Nm.

#### l-ratio=<None | <Mean|Loci>:testparam>

Likelihood ratio tests. See section Likelihood ratio tests and profile likelihood. Default is l-ratio=None.

## print-trees=<All | None | Last | Best>

print genealogies into treefile. Remember these trees contain migration events, although I followed the NEXUS rules (Maddison 1998) and the migration events are in comment brackets, I do not know of any program being able to read this kind of trees. I would like to hear from you if you know any other program who can read and display such a tree.

- None: treefile is not initialized and no trees are printed, this is the fastest and the one I recommend.
- All: will print all trees (you want to do that only for ridiculously small datasets with too short chains or you have **Gigabytes** of free storage).
- Last: Only the trees of the last long chain are printed, Still you will need lots of space.

Best: Prints the tree with the highest data-likelihood for each locus. This is slow! And give not very much information, except if you are more interested in the best tree than in the best parameter estimate.

## Default is print-trees=None

#### mathfile=filename

the plotcoordinates are directed into this file. If you use this option, do NOT use spaces or "/" or on Macs ":" The default is obviously mathfile=mathfile.

## sumfile=<No | Yes | Yes:filename >

Intermediate results of the genealogy sampling process are save into a file named sumfile or into the file for that you specify the filename. You can use this sumfile to rerun the program for further analysis, e.g. calculating likelihood ratios or profile likelihoods, see datatype=Genealogy.

## 2.4.3 Start values for the Parameters

START VALUES FOR PARAMETERS

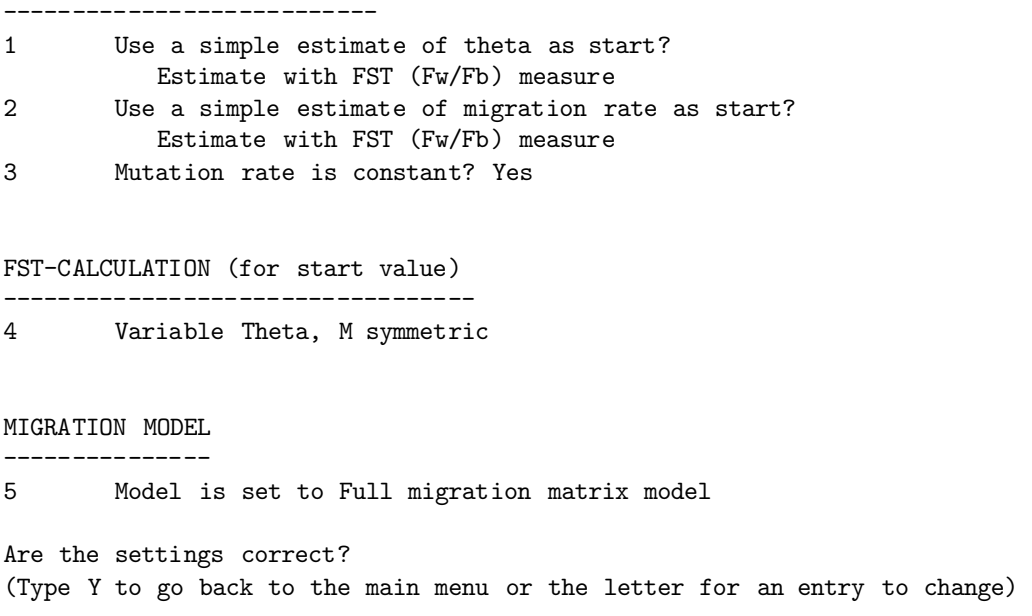

Figure 2.3: 'Start value for the parameter' menu of Migrate

#### theta=<Fst | Own:value1,value2>

With Fst the programs tries to use an  $F_{ST}$  based measure (Maynard Smith 1970, Nei and Feldman 1972) for the estimation of  $\Theta_1$  and  $\Theta_2$  which are the 4  $\times$  effective population size  $\times$  mutation rate for each population. Own: value1, value2 defines arbitrary start values. The default is **theta=Own:1.0,1.0**, which is inapproriate for sequence data where values around 0.01 are more common.

## migration=<Fst|Own:value1,value2> (2-POP)

With **Fst** the programs tries to use an  $F_{ST}$  based measure (Maynard Smith 1970, Nei and Feldman 1972, Beerli 1998, Beerli and Felsenstein 1999) for the estimation of  $m_1/mu$  and  $m_2/mu$ . The values for **Own** are given in terms of  $4N_em$  which is  $4 \times$  effective population size  $\times$  migration rate per generation. The default is **migration=FST** 

## migration=<Fst|Own:Migration matrix >

The **m**igration matrix is a n by n table with - on the diagonal and can look like this for four populations migration=OWN:{ - 1.0 1.1 1.2 0.9 - 0.8 0.7 2.1 2.2 - 2.3 1.4 1.5 1.6 - } or like this

migration=OWN:{ - 1.0 1.1 1.2  $0.9 - 0.8 0.7$  $2.1$   $2.2$  -  $2.3$ 1.4 1.5 1.6 - }

## mutation=<Gamma | NoGamma>

If there are more than one locus the program summarizes over all loci. The Gamma flag allowsfor the variation of the mutation rate of each locus according to a Gamma distribution with shape parameter  $\alpha$  (alpha) (which is the inverse of the square of the coefficient of variation (CV) of the mutation rate,  $CV=standard deviation / mean$ ). This is computationally daunting mostly for numerical reasons: the program is maximizing a product of integrals over all possible mutation rates for each locus likelihood. With Nogamma the summarizing step is simply finding the best parameters by maximizing the sum of the log-likelihoods of each locus. The default is mutation=Nogamma

## 2.4.4  $F_{ST}$  calculation

Migrate is using the  $F_{ST}$  calculation only to generate starting values for the MCMC runs, when you did not wnat to give your guess-values for the parameters. With two population and one locus we can only calculate 3 quantities from the data for F<sub>ST</sub>: the homozygosity within each population and between them. Therefore we only can estimate 3 parameters, either both populations have the same size and different migration rates or the sizes can be different, but the migration rates are the same.

fst-type= $\langle$ Theta | Migration  $\rangle$ 

#### fst-type=Theta

Θ for each population is variable, and the migration rate is fixed.

### fst-type=Migration

Migration rate for each population is variable, and  $\Theta$  is fixed. If the number of populations in the program is bigger than 2 only the option fst-type=Theta is available. All pairwise Theta estimates are averaged.

## 2.4.5 Migration model

If you do not specify anything the joint maximum likelihood estimate of all  $n \times n$  parameters are found.

#### custom-migration= $\langle NONE| migration-matrix \rangle$

The migration matrix contains the migration rates from population j to i on row i, and the  $\Theta$  are on the diagonal. The migration matrix can consist of connections that are

```
0: not estimated
```
- $\bullet$  m: mean value of either  $\Theta$  or M.
- s: symmetric migration
- c: constant value (toghether with migration=OWN.. or theta=OWN..) [does not work yet]
- \*: no restriction

The values can be spaced by blanks, newlines A few examples for 4 populations: Full model: custom-migration={\*\*\*\*

\*\*\*\* \*\*\*\* \*\*\*\*} N-island model: custom-migration={m m m m mm mm m mmm mmmm } Stepping Stone model with symmetric migrations, and unrestricted Θ estimates: custom-migration= $\{*_800 \text{ s}*_800 \text{ s}*_800 \text{s}^*\}$ Source-Sink (the first population is the source):

```
custom-migration={*000**000**0*000}
```
## 2.4.6 Search strategy

This section is the key to good results and you should not just use the defaults, for guidance how I would do this see in the section how long to run.

The terminology of short or long chains is arbitrary, actually you could choose values so that short chains are longerthan the "long" chains. Anyway, Markov chain Monte Carlo (MCMC) approaches tend to give better results when the start parameters are close to the maximum likelihood values. One way to achieve this is running several short chains and use the result of the last chain as starting value forthe new chain. This should produce better and better starting values, if the short chains are not too short.

## Number of short chains to run? (short-chains=value

we run most of the time about 10 short chains, which is enough if the starting parameters are not too bad. Default is short-chains=10.

SEARCH STRATEGY

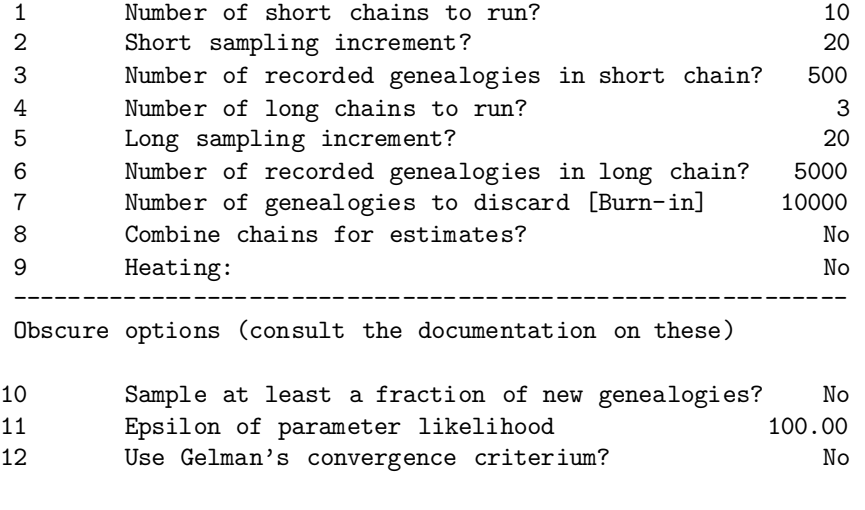

Are the settings correct? (Type Y to go back to the main menu or the letter for an entry to change)

Figure 2.4: 'Search strategy' menu of Migrate

## Short sampling increment? (short-inc=value)

The sampled genalogies are correlated to reduce the correlation between genealogies and to allowfor a wider search of the genealogy space (better mixing), we sample not everygenealogy, the default is short-inc=20 means that we sample a genealogy and step through the next 19 and sample then again.

#### Number of steps along short chains? (short-steps=value)

The default number of genealogies to sample for short chains is about 200. But this may be to few genealogies for your problem. If you big data sets it needs normally bigger samples or higher increments to move around in the genealogy space.

## Number of long chains to run? (short-chains=value

we run most of the time 2 long chains. The first equlibibrates and the last is the one we use to estimate the parameters. Default is long-chains=2.

#### Long sampling increment? (long-inc=value)

The default is the same as for short chains.

## Number of steps along long chains? (long-steps=value)

The default number of genealogiesto sample for long chains is about 2000. I often choose the "long" chains about 10 times longer than the "short" chains.

## Number of genealogies to discard at the beginning of each chain? (burn-in=value)

Each chain inherits the last genealogy of the last run, which was created with the old parameter set. Therefore the first few genealogies are biased towards the old parameter set. When burn-in is bigger than 0, the first few genealogies in each chain are discarded. The default is burn-in=10000.

Combine chains for estimates The use of this option is recommended for difficult (many) data sets. It allows to combine multiple chains for the parameter estimates when you use replicate=YES:LongChains. With replicate=YES:number where number is, well, a number bigger than 1. (e.g. replicate=Yes:5), you run the program "number" times and the results of their last chains are combined, The method of combination of chains is the same as in Kuhner et al. (1995) and is based on Geyer (1991). The LongChain option does not need much more time than the single chain option, but the full replication needs exactly "number" times a normal run. But is sampling the search space much better than any other option, I use this often in conjunction with random starting trees (randomtree=YES).

## Heating (heating=;NO—YES;:number:{cold,warm,hot,boil,....};

This allows for running multiple chains and swap between them, when these chains are run at different temperatures, the "hotter" chains explore more genealogy space than the "cold" chains and an acceptance-rejection step swap between chains so that the the "cold" chains will sample from peaks on the genealogy probability surface proportional to their probability. This scheme is known as  $MC^3$  (MCMCMC: Markov coupled Markov chain Monte Carlo), it is based on the work of Geyer and Thompson (1991) and uses for four chains at different temperatures, the hotter chains move more freely and so can explore other genealogies, this allowsfor an efficient exploration of data that could fit different genealogies, and should help to set the confidence intervals more right that a single chain path could do. You can set the temperatures yourself. There is no default. You need to experiment a little because you want that the different chains swap once in a while, but not too often and certainly more often than never. The swapping seems to depend on how good the data describes a given genealogy. I would start with 4 chains and temperatures that are  $\{1, 1.2, 1.5, 3.0\}$ . The temperatures are ordered from cold to boiling, the coldest temperature MUST be 1 (one). The default for the heating option is **heating=NO**. If you use this option sampling will be at least 4 times slower, except if you have a multiprocessor machine and a POSIX compliant threadlibrary (often called with slight variations but containg word parts such as pthread, thread, linuxthread), then you can compile the program using "make thread" this could improve speed considerably. number try swap every number trees. I normally use 1, but this nees more exploration.

## 2.4.7 Obscure options

If you are not experienced with MCMC or run Migrate forthe first, second, ... time, do not bother about the options here.

## Sample at least a fraction of new genealogies? (moving-steps= $\langle$ Yes:ratio | No  $\rangle$ )

With some data the acceptance ratio is very low, for example with sequence data with more than 5000 bp the accpetance ratio drops below  $10\%$  and one should increase the length of the chains. One can do this either by increasing the **long-inc**, or **long-steps** or by using moving-steps. The ratio means that at least that ratio of genealogies specified in longsteps have to be new genealogies and if that fraction is not yetreached the sampler keeps on sampling trees. In unfortunate situation this can go on for a rather long period of time. You should always try first with the default **moving-steps=No**. An example:

You specified **long-steps=2000**, and **long-inc=20** and the acceptance-ratio was only 0.02, you have visited 40,000 genealogies of which only 800 are new genealogies so that you have maximally sampled 800 different genealogies for the paramter estimation. In a new run you can try moving-steps=Yes:0.1, the sampler is now extending the sampling beyond the 40000 genealogies and finally stopping when 4000 new genealogies were visited.

## Epsilon of parameter likelihood (long-chain-epsilon=value)

The likelihood values are ratios

$$
\frac{L(\mathcal{P})}{L(\mathcal{P}_0)} = \frac{1}{n} \sum_{i} \frac{\text{Prob}(G_i | \mathcal{P})}{\text{Prob}(G_i | \mathcal{P}_0)} \qquad \text{(Beerli and Felsenstein, 1999)}
$$

When the Likelihood values are very similar then the ratio will be close to 1, or 0 when we use logarithms. This means that the sampler is not improving drastically between chains: (a) it found the maximum likelihood estimate or (b) it is so far from the maximum likelihood estimate that the surface is so flat that all likelihood values are equally bad. using a smaller value than the default long-chain-epsilon=100.00 for example a value of 1.0 would guarantee that the sampler keeps on sampling new long chains as long as that log-likelihood-difference drops below 1.0. In some cases this will never happen and the program will not stop.

Gelman's convergence criterium If you specify "Yes" then the number of last chains get extended until the convergence criterium of Gelman is satisfied (the ratio has to be smaller than 1.2 for all parameters. This can take a very long time.

## 2.4.8 Parmfile specific commands

## Important parmfile options

## menu=<Yes|No>

defines if the program should show up the menu or not. The default is  $\text{menu}=\text{Yes.}$ 

#### end

Tells the parmfile reader that it is at the end of the parmfile.

## Options to change the lengths of words and texts

If you change these, you should understand why you want to do this.

#### nmlength=number

defines the maximal length of the name of an individuum, if for a strange reason you need longer names than 10 characters (e.g. you need more than 10 chars to characterize an individual) and you do not need this very often then set it to a higher value, if you have no individual names you can set this to zero (0) and no Individual names are read. the default is nmlength=10, this is the same as in PHYLIP.

#### popnmlength=number

Is the length of the name for the population. The default is popnmlength=100

#### allelenmlength=number

This is only used in the infinite allele case. Length of an allele name, the default should cover even strange lab-jargons like Rvf or sahss (Rana ridibunda very fast, Rana saharica super slow) The default is allelenmlength= $6$ 

## 2.5 Likelihood ratio tests and profile likelihood

## 2.5.1 Likelihood ratio test

The parameter estimation is done with a maximum likelihood method, this gives the opportunity to easily test different hypotheses against others, when the hypotheses are hierarchical(e.g. Casella and Berger 1996). For example, we wish to test that the migration rates are the same in a two population model with 4 parameters:

$$
H_0: \mathcal{M}_{21} \neq \mathcal{M}_{12} \qquad \Theta_1 = \hat{\Theta}_1, \Theta_2 = \hat{\Theta}_2,\tag{2.1}
$$

$$
H_1: \mathcal{M}_{21} = \mathcal{M}_{12} \qquad \Theta_1 = \hat{\Theta}_1, \Theta_2 = \hat{\Theta}_2,\tag{2.2}
$$

and then can test using the test statistics

$$
-2\log\left(\frac{L(\Theta_x)}{L(\hat{\Theta})}\right) \le \chi^2_{df,\alpha} \tag{2.3}
$$

In the example the degrees of freedom would be two: we are changing two parameters. We need to run migrate with the full model: all parameter can vary independently. Weget parameter estimates  $\hat{\Theta}_1$ ,  $\hat{\Theta}_2$ ,  $\hat{\mathcal{M}}_{21}$ , and  $\hat{\mathcal{M}}_{12}$ . We compare this maximum likelihood with the likelihood when we restrict the migration rate to be the same for example the mean of both estimates. The ratio between these two likelihoods is in the limit (if there is a huge amount of data)  $\chi^2$  distributed (Formula 2.3, Figure 2.5). If the probability is smaller than 0.05 we would reject the Null-hypothesis and accept the alternative, saying that the values are not equal. If you have mtDNA data this methods is theoretically not applicable, because you cannot increase the data beyond the full sequence of the mitochondrion, but I am pretty sure that for most situations the test will be still appropriate. There is a problem due to the implementation of the programthat we can not allow that parameters go to 0.0. A parameter of 0.0 has a 0.0 probability. Tests against 0.0 need a halfed significance level, because we truncate at 0.0, and therefore are testing only one-sided (...cit...).

Do not forget that these likelihoods are only approximations. Comparison with exact likelihoods for genealogies with 3 tips and no migration show that the MCMC curves are exactly the same as the "exact" curves. When the program is not run long enough the MCMC curves tend to be wider than the "exact" curves and have their maximum biased towards the parameter value at which we run the chains. We expect when there are many sampled individuals that it is likely that you run the program not long enough and therefore will get wrong confidence interval estimates and will stick too close to the start parameters. (Figure 2.6). You can check forthis by running the program several times from very different start values. Just looking at the point estimates, is probably not enough, you need to inspect the profile likelihoods too. Most of the time it seems that real single locus data is not very great for the estimation of migration rates and the "confidence" intervals are huge.

For the parmial term is an option **l-ratio** which you can use to define a hypothesis against the program run (Null-hypothesis). You can repeat the statement for testing more than one hypothesis, but you may need to correct your significance level for multiple tests. The syntax is:

l-ratio:<Means|Loci> <:param1,param2,param3,....paramn\*n>

Means over all loci

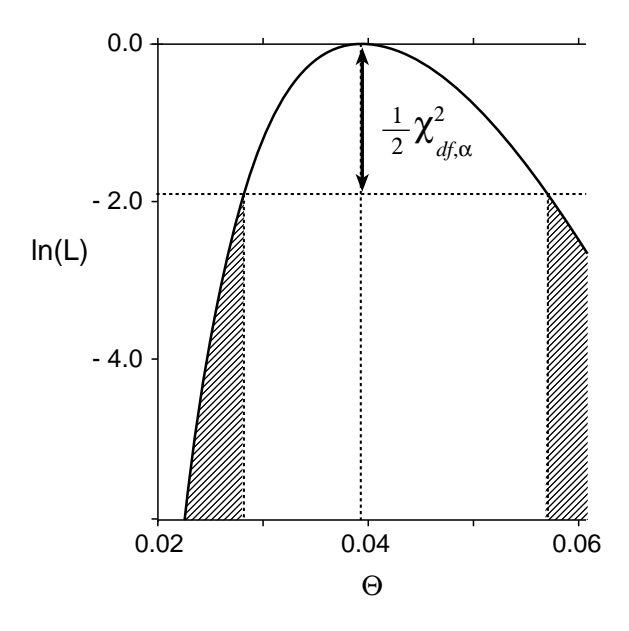

Figure 2.5: Likelihood ratio test: dashed areas are outside of the 95% confidence limit. Θ is  $4N_e\mu$ ;  $df = 1, \alpha = 0.05$ 

loci for each locus, this may not be valid for sequences, the likelihood ratio test assumes convergence if the sample size goes to infinity, but with a finite sites model and one locus this can not be achieved, so the the  $\chi^2$  statistic may not be appropriate.

The syntax for each param1, param2,... is rather complicated: param1 =  $\langle * |x | m |$  value>

- \* the value is the same as the one from the estimate  $(= H_0)$
- x the value will be maximized.
- m the value is the mean of the parameters, either  $\Theta$  or  $4N_em$ .

value is any arbitrary value you want to test against the  $H_0$ .

Examples for two populations for the parmfile entries: l-ration=Means:0.01,0.011,1.0,1.1; l-ratio=Means:\*,\*,m,m; l-ratio=Means:x,m,\*,0;

The parameters are ordered according to the following rule:  $\Theta_1, \Theta_2, ..., \Theta_n, 4N_e^{(1)}m_{2,1}, 4N_e^{(1)}m_{3,1}, ..., 4N_e^{(1)}m_{n,1}, 4N_e^{(2)}m_{1,2}, 4N_e^{(2)}m_{3,2}, ..., 4N_e^{(2)}m_{n,2}, ..., 4N_e^{(n)}m_{(n-1),n}$ Although you specify  $4Nm$  the program evaluates M for the test and prints  $4Nm = \Theta \mathcal{M}$ . This seems more accurate, then the parameters  $\Theta$  and  $\mathcal M$  are uncorrelated.

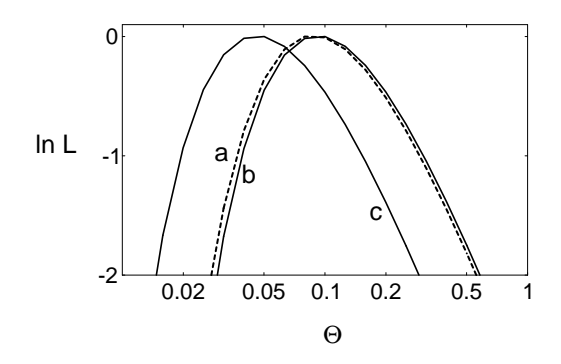

Figure 2.6: Log likelihood curves from (a) the exact likelihood calculation for a genealogy with 3 samples, (b) an MCMC based estimator with only one (1) sampled genealogy with start value  $\Theta_0 = W$ atterson estimate, (c) with one acceptance using a  $\Theta_0 = 0.00001$ . The data are 3 sequences each 1000 bp long and generated with a  $\Theta = 0.1$ , running the program some 1000 genealogies delivers a likelihood curve indistinguishable from the exact likelihood curve.

Example with 3 populations based on the following migration matrix:

$$
\begin{array}{ccc} - & 2 & 1 \\ 1.8 & - & 1 \\ 0.5 & 0.6 & - \end{array}
$$

results in the string l-ratio=Loci:\*,\*,\*,2,1,1.8,1,0.5,0.6; Do not forget the semicolon, the current program is picky and needs it

## 2.5.2 Profile likelihood

Parameter estimation in high dimensions causes serious problems in the presentation of results: for 2 population we have 4 parameters, with 8 population 64, etc. One would like to show the high dimensional surface but we are crudely limited to 3 and perhaps can understand graphs up to five. Showing one parameter at a time only shows us a transection through the solution space, but is perhaps the best we can do. By using profile likelihoods we can trace a parameter and also see how the other parameter change at given values for our profile parameter. Instead of finding the parameters at the maximum likelihood, we fix the profile parameter at some arbitrary value and then maximize the other parameters at that profile likelihood. This constructs a path through the solution space, which we can use to construct approximate confidence limits using the likelihood ratio test criteria (Fig 2.7) with a degree of freedom of 1 (well, this is true in "asymptopia" but may produce very tight confidence intervals (see Beerli and Felsenstein 2000). Several advanced statistic textbooks discuss the use of likelihood ratio and the related profile likelihoods (e.g. Casella 1996), but I like the compact, and in my opinion, very readable, short text of Meeker and Escobar (1995).

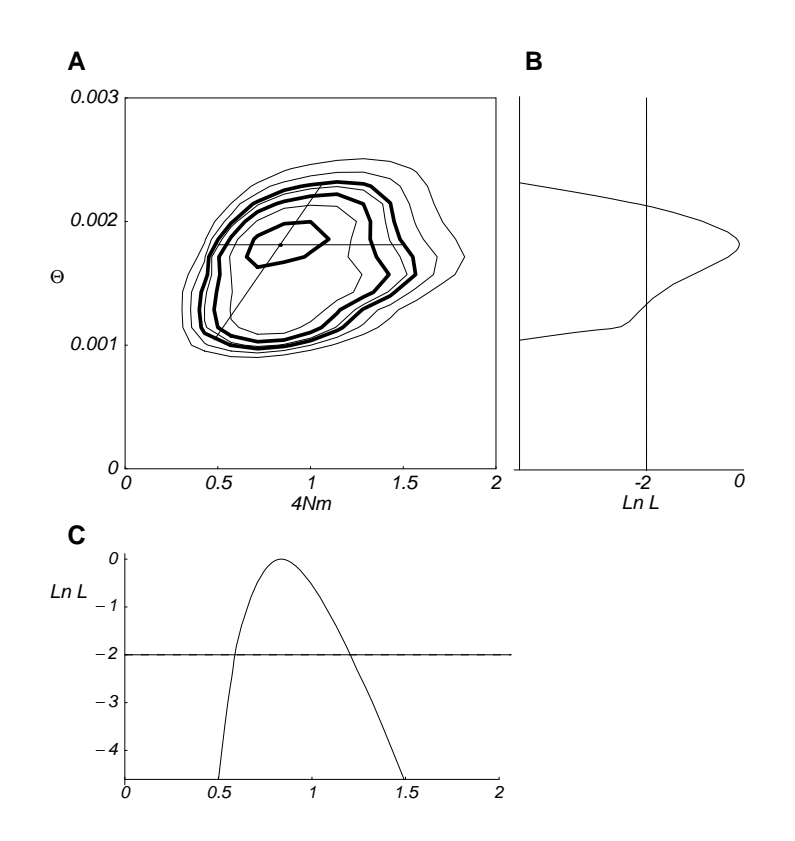

Figure 2.7: Profile likelihood, for a series of values of a parameter, the other parameter are maximized and the likelihood given that parameter is highest along the straight lines in  $A$ .  $(A)$  Contour plots for a run with two variables, the thick lines are the 50%, 95%, and 99% confidence contours. (B) is the profile likelihood curve for  $\Theta$  and (C) is the profile likelihood curve for 4Nm (based on  $M$ ). The 95% confidence range for B and C are for values with log likelihood values above -2.

## Chapter 3

# Accuracy of results

## 3.1 Monitoring progress

The program will show additional information if the **progress** flag is set (**progress=Yes** is the default). You can even see more with **progress=verbose**. With **logfile=filename** all progress is also directed into this logfile, the default name is logfile. The progress is report similar to the following screen dump fragment for each chain and each locus. I added a line number which is not part of the output (Y means standard progress report, V are the additional lines in verbose mode).

```
01Y 11:49:01 Start conditions: theta={811.90959,0.03487}, M={140.99436,0.00000},
02Y Start-tree-log(L)=-93.678120
03Y 11:49:01 Equilibrate tree (first 200 trees are not used)
04Y 11:49:03 Long chain 1: lnL=0.21525
05Y theta={0.04026,0.05527}, M={83.96647,45.78351}
06V Sampled tree-log(L)={-98.760356 .. -93.035062}, best in group =-93.019453
07V log(P(g|Param)) -20 to -18 -16 -14 -12 -10 -8 -6 -4 -2 0 All
08V Counts 0 0 0 0 0 0 0 0 144 56 200
09V Maximization steps needed: 134
10V Coalescent nodes: 0 1 2 3
11V population 0: * -
12V population 1: - - - *
13Y Acceptance-ratio = 1095/2000 (0.547500)
.....
14Y 11:49:09 Final parameter estimation over all loci
15Y
16Y <paste in correct part>
17Y
18Y 11:49:09 Program finished
```
The values reported should give some hints how the program progressesthrough the sample space. The tree likelihoods (line 06V) should go steadily up until a peak in the likelihood surface has been reached. It can go down through a valley of bad values and either recover on the same peak or another one. If this process runs long enough it is guaranteed that it will find the global maximum. But the program is not searching the tree-likelihood maximum, it searches through the space defined by Prob  $(\mathcal{D} \mid \mathcal{G})$ Prob  $(\mathcal{G} \mid \mathcal{P})$  and its maximum is not necessarily at the highest tree likelihood. The "histogram" (07V, 08V) of the Prob  $(\mathcal{G} \mid \mathcal{P})$  reflects this. The histogram is scaled so that the best value is 0. If most of the values are in the topmost class the estimate is probably in good accordance with the trees, otherwise the processshould run longer. Of course if all genealogies are in the topmost class one could wonder if the process is sampling different trees at all, but this can be checked with the acceptance ratio. If the Acceptance ratio (13Y) drops below 10% consider to run the program with ten time longer chains just to sample enough different genealogies, so that the parameter estimates are not governed by a few genealogies only.

If the single locus maximization step needs more than 200 iterations (09V), please send a report, then it should find most of the time the maximum in fewer than 50 iterations.

If you have chosen to discard the first few trees using  $burn-in = value$ , you will see line  $(3Y)$ .

## 3.2 Run time and accuracy

If you have looked in the menu Search Strategy then you saw that we distinguish between short and long chains. Since the MCMC process is going from a not so good estimate (the first guess, you specify in Start values for Parameters) to a better estimate along a "gradient" on the likelihood surface, the success in recovering the best parameters is driven by the steepness of this surface. This means if there is few information in the data, the likelihood surface will be flat and the estimation process need a long time to wander to a peak (if at all) . The short chains allow for a burn-in period in which the the trees and the parameters can equilibrate, for the final estimate we use only the last of the long chains. The necessary length of these chains is specified by the number of individuals, length of sequences and variability of the data. There are no good estimates what a good length for the final chains should be

For *Migrate* it seems that in simulated datasets with around 20 individuals and 10 "electrophoretic" loci the truth can be recovered.

During my simulations for the paper on Migrate (Beerli and Felsenstein 1999), I detected problems with the accurate estimation of the migration rate with start to be obvious with very long sequences (say above 1000bp). The first tree is constructed using an UPGMA topology and a Fitch algorithm to insert the migrations. This process will insert a minimum of migrations onto the tree. If now the sequences define a good topology for your guessed start parameters the program will tend to be stuck with this starting tree. This is fine for estimating the population size, but the migrations are not well distributed on the tree. I recommend that you run longer chains and watch the acceptance-rejection, if the program finds about 200 new trees for short chains and about 2000 trees for long chains or more then the estimation process should be fine. If in your initial run you see acceptance ratios of only around 2% you should definitely increase the length of the chains, or use the option **moving-steps**. When after some runs you see that the program returns hugely different values, for example the profile likelihood curves exclude the parameter estimates of other runs, you should also consider running multiple chains at different temperatures or use replication (see Search Strategy). Most likely, there are sets of genealogiesthat are not that well connected and with short chains the program will settle in one solution. Currently there is no way to check which of the independent runs fits the data better because the reported likelihoods are relative and not absolute and this makes it impossible to compare different runs.

## 3.3 Quick guide for achieving "good" results with migrate

Of course this is not a fool proof guide, then it's easy to give advice with data simulated using the same sequence model as the inference program.

FIRST: make sure that your data is correct. Miscounts of individuals, sequence length, number of loci etc can produce funny errors.

- Set parameters in the **Search Options** to very low values, e.g to something below 100 for sampling increment and the chains to something like 2, also Turn off the profile and plot option, but set print the data in the Input/Output menu.
- run the program an check if the number of individuals read is correct, and if all the data was read, and if the program produces numbers in the output. If the program crashes before the menu there is an error in the parmfile, if it crashes shortly after the menu most likely there is some error in the infile. If it crashes at the end, most likely there is a programmer's bug  $:-($ .
- Once it is clear that the program is able to run, use the default options to start a first run. If you have written a parmfile you should rename or destroy it.

Monitor the progress by looking at the intermediate parameter estimates:

- Check the log on the screen or the logfile, if the data-likelihood of the start tree for each chain is always improving then consider to lengthen the increment between the sampled genealogies (e.g. short-inc=100) or supply your own distance matrix (distfile option), or give own starting values or run more short chains (e.g. short-chain=20).
- Gelman's convergence criterium: My implementation ofthis criteria is not completely correct, then migrate is using two consecutive chains to calculate the criterium, whereas Gelman used chains with "overdispersed" starting points. If the values are close to 1 (Gelman uses  $R < 1.2$ ) then we can assume that the chains are sampling from the stationary distribution and that our parameter estimates are OK, but of course this is no guarantee then if the sampler is sampling onwly around one probability mountain and does not know that another much higher mountain exist, the results will be wrong.

But, besides monitoring progress, I would:

- Run *Migrate* with the default values using  $F_{ST}$  to find the start parameters.
- Rerun, using the obtained parameter estimates of the last run.
- If the results do not change much , perhaps you can stop. Otherwise increase the length of the chains, increasing the increment (e.g. short-inc=100 and long-inc does not increase memory usage, but run-time. You can also increase the number of sampled genealogies (short-sample or long-sample). E. g. increase it by a factor of 10.
- Change the random number seed and check if you get similar results.
- Use the heating scheme if you get wildly different results and have low acceptance ratios.
- Run with replicates=YES:10 and perhaps also using randomtree=YES, but beware this will run 10x longer then your single run.
- Microsatellite and Electrophoretic data should experiment with lowering the number of sampled genealogies (if they have many loci), because otherwise the runs will take forever, I am thinking of implementing a parallel processing machinery (based on MPI) that would distribute the loci onto different machines.

## 3.4 How to avoid conflicts with other computer users

The run time and the memory usage of migrate is highly dependent on the number of populations, the length of the chains, and the number of loci. It is common that a single locus data set can run for many hours even very fast machines, resulting in runs of many days for multilocus data sets. For some users this can produce a problem, either the system administrator or other users gets mad about you consuming "all" resources, this is mostly CPU and for large data sets also memory.

For UNIX systems the immediate, but perhaps wrong, answer to this people is that these demanding programs are one of the reasons to use these fast computers; a run of migrate does normally not compromise any editing, mail reading, word processing on shared machines. To free a terminal you can put migrate into background and log out.

- 1. Run migrate-n
- 2. Change the menu as you think is apropriate.
- 3. In the main menu use  $(W)$ rite a parmfile.
- 4. Kill the program (Control-c) or use  $(Q)$ uit.
- 5. Edit the parmfile and change the entry menu=YES to menu=NO and any other option you want to change. If you intend to run the program several times you should change for each run the random-seed=OWN:somenumber.
- 6. Rerun the program with

```
nohup (nice migrate-n > migrate.log ; date |\ \rangle mail -s ''migrate finished'' youremailaddr
&
```
the nohup allows you to logout without stopping the program, additionally potential output is logged into nohup.out. The nice causes to program to run slower when other users are using the machine "unniced". On servers the nicing often happens automatically after some time or they have a specific batch system, ask you system administrator what's best for a long run.

7. logout or do something else, you will get mail when migrate has finished, if you are curious and want to known when approximately it will finish peek into the file migrate.log, but do not save it.

For Windows and especially Macintosh systems the program is unfortunately not a so good citizen and is disturbing other programs. To run long migrate on these machines the best way is to run this on a private machines, where you have the control.

## Chapter 4

# Presentation of results

Contents of the output in outfile: Some of the output options vary according to the datatype. +  $=$  always present, o  $=$  optional, Default  $= \star$ 

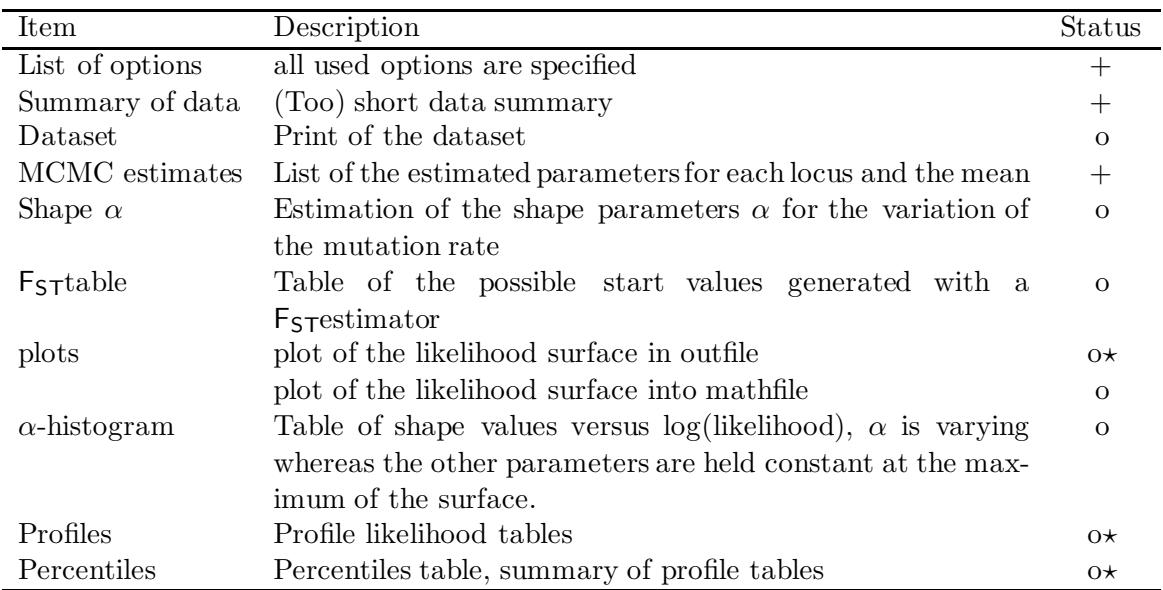

The  $F_{ST}$  calculations are based on mean differences in populations compared to mean differences between populations, for more information you should consult Maynard Smith (1970) and Hudson et al. (1989). In the Appendix you can find a sample outfile with some comments.

## 4.0.1 Walk through an outfile

The following output pieces are from outfile.seq in the example directory.

## Title and Options

============================================= Example for sequence data ============================================= MIGRATION RATE AND POPULATION SIZE ESTIMATION

using Markov Chain Monte Carlo simulation ============================================= Version 0.7 Program started at Sun May 22 23:40:38 1998 finished at Mon May 23 00:25:32 1998 Options in use: --------------- Datatype: Datatype: DNA sequence data Random number seed (with internal timer) 674365543 Start parameters: Theta values were generated from the FST-calculation M values were generated from the FST-calculation Migration model: Migration matrix model with variable Theta Gamma-distributed mutation rate is not used Markov chain parameters: Short chains (short-chains): 10 Trees sampled (short-inc\*samples): 10000 Trees recorded (short-sample): 500 Long chains (long-chains): 3 Trees sampled (long-inc\*samples): 100000 Trees recorded (long-sample): 5000 Number of discard trees per chain: 200 Print options: Data file: infile in the set of the set of the set of the set of the set of the set of the set of the set of the set of the set of the set of the set of the set of the set of the set of the set of the set of the set of the Output file:  $0$ Print data: No Print genealogies: No Plot data: Yes, to outfile and mathfile<br>Profile likelihood: Yes, tables and summary Yes, tables and summary

This is the title and options part. Don't cut away the options, so you will still know a few weeks later with what kind of options and how long you run the program.

#### Summary of the data

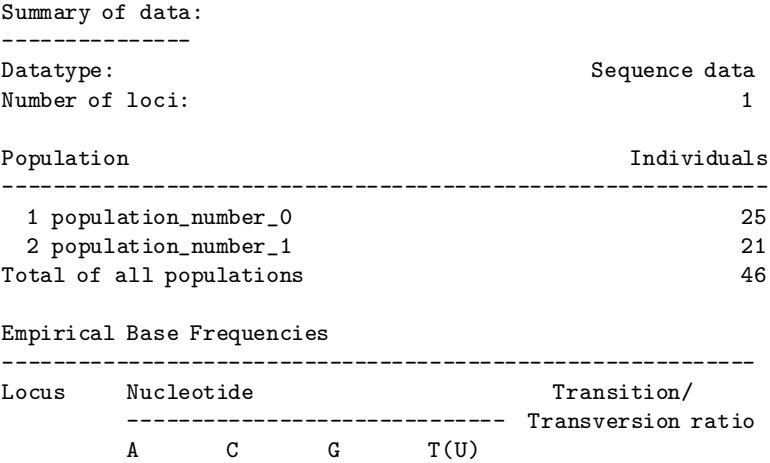

------------------------------------------------------------ 1 0.2461 0.2450 0.2497 0.2591 0.60000

The data summary is (too) short, and self explanatory, you can also print the data (not shown). Print the data the first time you use the program with your data and check if it was read correctly: I control the first and the last individual in a population and check a few sites at both ends of the sequence. If the program crashes shortly after the start almost certainly the data contains some trouble. The most common error is having the wrong number of individuals and/or number of sites.

## Parameter estimates

============================================================================== MCMC estimates ============================================================================== Population [x] Loc. Log(L) Theta 4Nm [4Ne mu] 1,x 2,x -------------- ---- -------- -------- ---------------------------------------- 1: population 1 2.88 0.04567 ------- 4.03909 2: population 1 2.88 0.02857 7.80435 -------

Comments:

There were 10 short chains (500 used trees out of sampled 10000) and 3 long chains (5000 used trees out of sampled 100000)

This is the main output of the program. For each population there is a list of all loci and the estimates and if there are more than one locus, there is also an estimate over all loci. The  $ln(L)$  is the maximum log likelihood. This value is a ratio  $ln(L) = ln(L(\mathcal{P})/L(\mathcal{P}_0))$ . The parameter  $\mathcal{P}_0$  are different between different runs of the program and therefore you cannot simply compare between different runs.

The column marked Theta (Θ) gives the population sizes for each population and each locus, of course the number of individuals in that population  $N_e$  is for all loci the same, and the variance you see is (a) the variance of the sampler, (b) stochastic variance due to the coalescence process, (c) variance of the mutation rate. The migration parameter  $4Nm$  is to read the following way: in population 1, the 2,x means that the immigration from population two into one is  $4N_1m_{21} = 4.039$ . in population 2 the 1,x means that the immigration from population one into two is  $4N_2m_{12} = 7.804$ If the program is also allowing for variable mutation rate (you don't want to use that with one locus), then you will get also an estimate for the shape parameter alpha  $(\alpha)$  for the distribution of the mutation rates.

## $F_{ST}$  table

This will not be shown as a default, anymore. It is merely used as a starting value forthe Maximum likelihood estimates. The table are similar to the table of the MCMC estimates.

## Likelihood surface plots

Log-Likelihood surfaces for each of the 2 populations -------------------------------------------------------

Legend:

```
X = Maximum likelihood
* = in approximative 50% confidence limit
+ = in approximative 95% confidence limit
- = in approximative 99% confidence limit
```

```
Locus 1
```
x-axis= 4Nm [effective population size \* migration rate], y-axis = Theta, units  $=$   $log10$ Maximum log likelihood on plot Population 1: population\_number\_0

Immigration: 4Nm=5.179470, Theta=0.051795, log likelihood=2.678661 Emmigration: 4Nm=13.895000, Theta=0.051795, log likelihood=2.749731

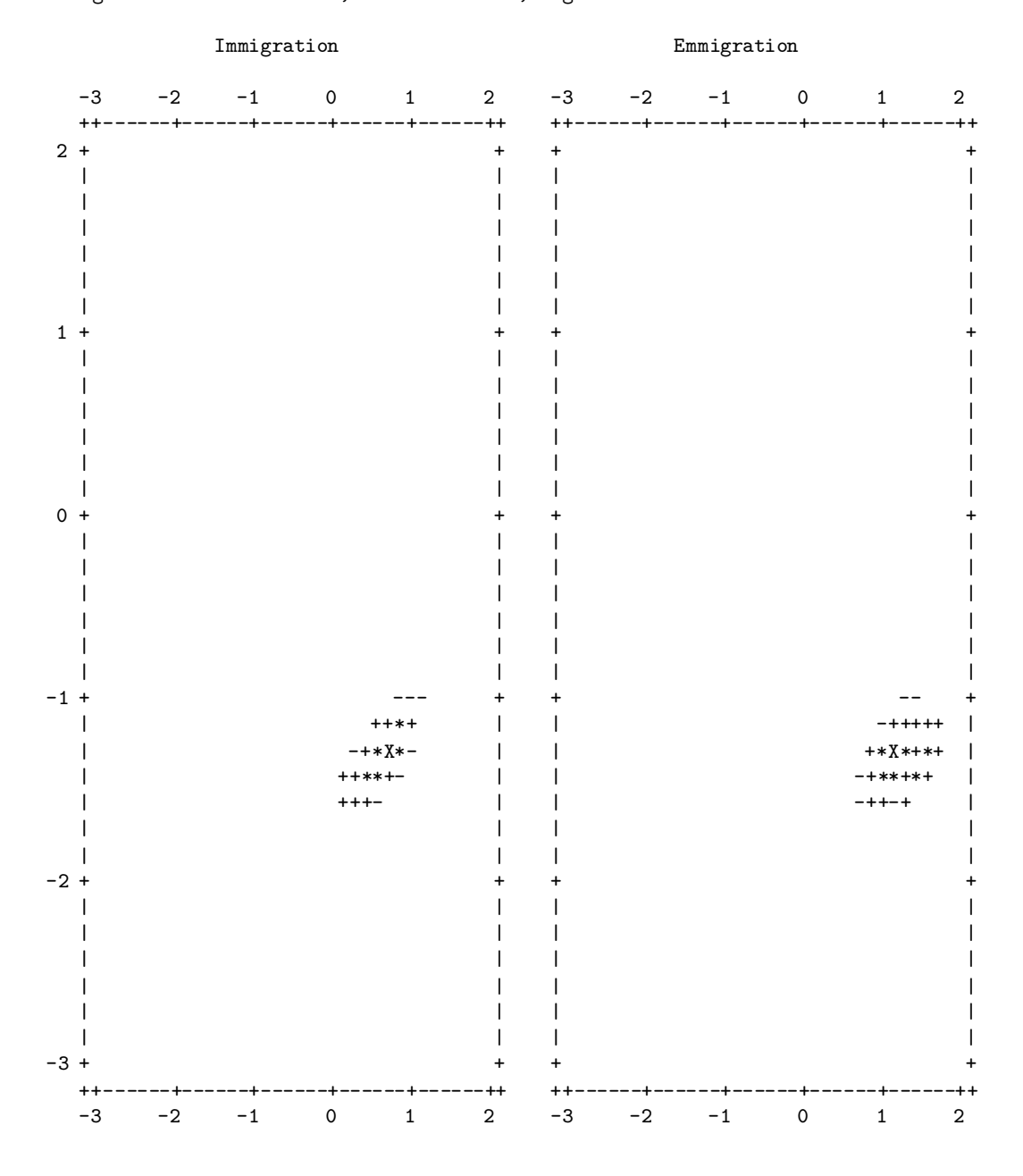

For each population and each locus there will be a summary contour plot for all immigrations and all emmigrations. These plots give some information about the confidence you should have in the estimates. Keep in mind that even with two populations there are 4 parameters and the likelihood. A plot is a kind of diagonal through this high dimensional space (in this example: 5 dimensions);

#### Profile likelihoods

```
Profile likelihood for parameter Theta_1
Parameters are evaluated at percentiles
using cubic splines of profiled parameter
(faster, but not so exact).
      -------------------------------------------------------------------------------
Per. Ln(L) Theta_1 *Theta_1* Theta_2 M_21 M_12
-------------------------------------------------------------------------------
0.01 -3.645 0.0223 0.0223 0.0297 81.9303 293.8230
0.05 -2.065 0.0240 0.0240 0.0297 81.9441 294.2779
0.10 -1.329 0.0250 0.0250 0.0297 81.9766 294.5011
0.25 -0.284 0.0266 0.0266 0.0296 82.0709 294.7953
0.50 2.878* 0.0457 0.0457 0.0286 88.4385 273.2104
0.75 0.324 0.0789 0.0789 0.0279 96.2738 252.5011
0.90 -1.065 0.0900 0.0900 0.0277 97.4555 251.1683
0.95 -1.910 0.0966 0.0966 0.0277 98.0544 250.5631
0.99 -3.884 0.1119 0.1119 0.0276 99.2213 249.4557
      -------------------------------------------------------------------------------
```
- = not possible to evaluate, most likely value either 0.0 or Infinity in the parameter direction, the likelihood surface is so flat that the calculation of the percentile(s) failed.

The profile likelihood table give you some idea how the parameters vary when we hold one constant. In the default setting the program tries to find the parameter values that are at percentiles. How this is done for  $\Theta_1$ : (1) calculate the likelihood value for a few values smaller and bigger than the ML-estimate. (2) calculate a spline function. (3) find the  $\Theta_1$  that is at the percentile x using the splines. (4) recalculate the likelihood and maximize the other parameter again using the full formula. In the example,  $\Theta_1$  varies almost independently from the others, looking more closely it seems that  $\Theta_2$  slightly shrinks while  $\Theta_1$  grows.

## Summary of profile likelihood tables

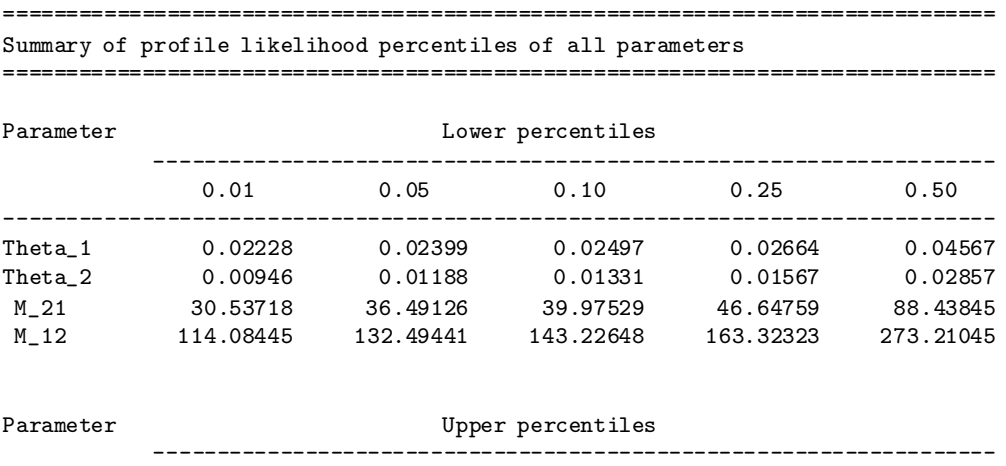

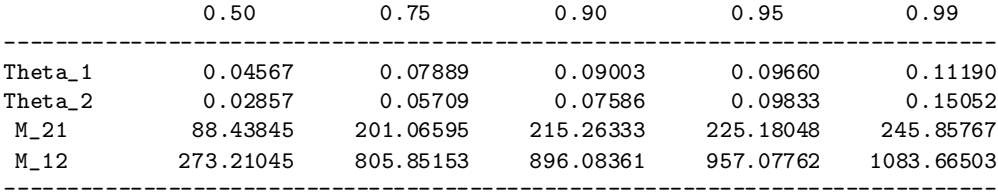

- = not possible to evaluate, most likely value either 0.0 or Infinity in the parameter direction, the likelihood surface is so flat that the percentiles cannot be calculated.

This summarizes only the likelihood and profile parameter column in the profile likelihood tables and can be used to give some idea about the confidence you should have into the estimates.  $\Theta_1$  has a approximative 90%-confidence interval from 0.02399 to 0.09660 with a best estimate of 0.04567. (the data was simulated with a  $\Theta_1 = 0.05$ , for further "true" values see the README in the example directory.

## Chapter 5

# Frequently asked questions, errors and warnings, and troubleshooting

This section will increases when I get more feedback. The order ofthe questions/answersis probably random or historical.

## 5.1 Questions

## 5.1.1 General

- 1. The program crashes! Your program has a bug!
- 2. The program crashes with large but not with small data sets, what is wrong?

## 5.1.2 About the datafile

- 1. How can I code haploid data for Migrate?
- 2. Can I use haplotype frequencies as input?
- 3. Can I use gene frequencies as input?

## 5.1.3 About options and how to run

- 1. It run with the default number of chains etc. Has it run long enough?
- 2. How long does it run?
- 3. Can migrate run on multiple machines in parallel?

## 5.1.4 About reading the outfile

- 1. I have haploid data, what is Θ?
- 2. I have mtDNA sequence data what is  $\Theta$ ?
- 3. How should I interpret each of the 4Nm estimates for pair i,j?
- 4. Why are the Likelihood values different between runs?
- 5. Why do I have positive numbers in the Ln(L) column?
- 6. I have problems to understand what are the Null-hypothesis and the alernative hypothesis in the likelihood ratio test section.

## 5.2 Answers

## 5.2.1 General

## 1. The program crashes! Your program has a bug!

Sure, this program most likley has some bugs, but more likely is that the infile is not correct, and without more detail about what went wrong there is little hope for help.

## 2. The program crashes with large but not with small data sets, what is wrong? [System description... + part of log]

- General: Most often mistakes in the **infile**, such as wrong number loci or populations or individuals or number of sites or using few characters for the individual names, let the program crash almost immediately after the menu. Check the infile carefully and compare with the data file specifications.
- on Macintoshes: the preferred memory consumption of migrate is set to 20MB RAM, for larger problems, such as many populations or many loci or long chains, this can produce cryptic crashes (e.g. Error in calloc() in file broyden.c line xxx). Try increase the memory. You single-click the icon of migrate, go to the File menu and choose Get Info and in there Memory. Set the preferred Size to some higher value. If you have 128 MB RAM and your System is consuming already around 30 MB, you can set the program up to something like 80 MB, but then if you run other programs it will swap parts of the RAM into virtual memory. If some part of migrate are swapped into onto disk by the virtual memory manager the program will most likely not finish because because the program is slowed down to a crawl.
- on Windows: I need to know about this, but so fare the latest binaries, seem to have no trouble with preset memory.

## 5.2.2 Data file related

## 1. I have haploid allelic data, how should I structure my infile

Unfortunately, I wasbiased towards diploid data for microsatellite and enzyme electrophoretic data and you need to fake diploids for the infile. Your microsatellite exampled data look like this:

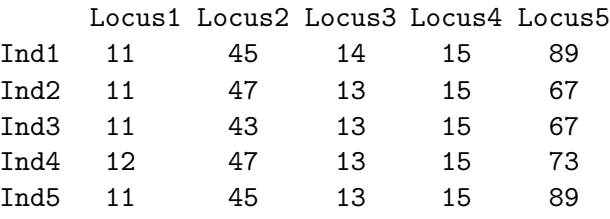

And your infile should look like this

2 5 . Example input for haploid microsatellite data 5 Fake diploid population 1 Ind1 11.? 45.? 14.? 15.? 89.? Ind2 11.? 47.? 13.? 15.? 67.? Ind3 11.? 43.? 13.? 15.? 67.? Ind4 12.? 47.? 13.? 15.? 73.? Ind5 11.? 45.? 13.? 15.? 89.? 4 Fake diploid population 2 ..data not shown.. Or 2 5 . Example input for haploid microsatellite data 3 Fake diploid population 1 Ind1Ind2 11.11 45.47 14.13 15.15 89.67 Ind3Ind4 11.12 43.47 13.13 15.15 67.73 Ind5???? 11.? 45.? 13.? 15.? 89.?

..data not shown..

The "?" are removed for the analysis (But recognize that in sequence data the ? are not removed.

- 2. Can I use haplotype frequencies as input? No, input formats are a rather arbitrary matter, and I decided that you need to input each single sequence of genotype. I principle it would be easy to add a "frequency" input mode, but currently I have not time to do that. But keep asking for it, if this is so important to you.
- 3. Can I use gene frequencies as input? No, not yet, this is on the todo list, but has a rather low priority. To circumvent the problem, you can create artificial genotypes for the infile. The genotypes themselves are not important. A simple script that assigns alleles to individuals will do, this can be written in almost any scripting language from excel (yikes!), word-macro (yikes!), Perl, C, C++, applescript, Mathematica, ... for throw away programs I use Perl<sup>1</sup>, Mathematica<sup>2</sup>, or  $C^3$ .

## 5.2.3 About option and how to run

4 Fake diploid population 2

1. It run with the default number of chains etc. Has it run long enough? this depends on the number of populations you want to analyze. If you have one it will be almost certainly enough. But if you try to analyze 6 or more it almost certainly will not. You need to experiment a little with the length of chains. See chapter 3 (Accuracy of results).

<sup>1</sup> freely available for Windows, Mac, and UNIX, check http://www.perl.org

<sup>2</sup>nice,but not free software

<sup>3</sup> freely available for almost all systems see http://www.gnu.org [Free Software Foundation]

## 2. How long does it run?

With progress=Yes the program tries to estimate the length of a run from the work it has done so far, after the first short chain this may be rather imprecise, but you may realize that you need to wait minutes or days (just imagine you estimate the time to travel from Spokane to Seattle in a car and estimate when you will arrive only using the distance and time you have finished already). The time calculated is only based on the genealogy search, and does not include the time to create the plots for each locus and population. Therefore, if you have many populations and many loci you can expect to wait longerthan the time stamp indicates. There is an additional time estimate for the profile-likelihoods.

### 3. Can migrate run on multiple machines in parallel?

Short answer: No. Long Answer 1: If you use the heating option and your machine is a symmetric multiprocessor machine and you compiled with make thread then the program will utilize n processors. This will improve the heated search by about a factor of  $n$ , also the performance degrades somewhat the more threads are running concurrently. Long Answer 2: No, but you can do it yourself manually. See the file HOWTO-PARALLEL. I am currently working on an implementation of migrate that will use the message passing interface (MPI), and this would spread the loci over processors, but this update is not yet coded.

## 5.2.4 About reading the outfile

## 1. I have haploid data, do I have to multiply my  $\Theta$ , M and  $4Nm$ ?

The Θ you get with haploid data is  $\Theta = 2N_e\mu$ . Comparing with other values for haploid data should be fine, but you need to multiply when you compare it with a Theta from diploid data.

#### 2. I have mtDNA data, do I have to multiply my  $\Theta$ , M and  $4Nm$ ?

See question above, but in most vertebrates mtDNA is only passing through the maternal lineages and is haploid, for a comparison with diploid data you should multiply by 4.

3. How should I interpret each of the 4Nm estimates for pair i,j? as  $4 \times N_i \times$  $(4 \times N_e \times$  migration rate from j to i)? Then, can I take 17 times (for 18 demes) this number as  $4 \times N_i \times ($ migration rate into i)

Yes, the overall immigration rate into i is

total immigration rate into population 
$$
i = \sum_{j \neq i} 4N_e^{(i)} m_{ji}
$$

but I personally tend to report

$$
\mathcal{M}_{ji} = m_{ji}/mu = 4N_e^{(i)}m_{ji}/\Theta_i \text{or} \mathcal{M}_{.i} = \sum_{j \neq i} \mathcal{M}_{ji}
$$

#### 4. Why are the likelihoods between runs different?

The likelihoods are really ratios

$$
\frac{L(\mathcal{P})}{L(\mathcal{P}_0)} = \frac{1}{m} \sum_{i}^{m} \frac{\text{Prob}(D \mid g_i) \text{ Prob}(g_i \mid \mathcal{P})}{\text{Prob}(D \mid g_i) \text{ Prob}(g_i \mid \mathcal{P}_0)}.
$$

and we run several chains and update the  $P_0$  between chains. For a comparison we would need that the second last chain of each run delivers exactly the same parameters, which we then would use for the comparison. A possibility is to run only one long chain in each run with some given parameters  $P_0$ . This not really recommended if the start values are not very close to the true parameters.

## 5. Why do I have positive numbers in the Ln(L) column?

See also question before. the  $Ln(L)$  is actually a ratio (see Beerli and Felsenstein 1999, we have a derivation of this ratio in the appendix, but this can be found in statistics books that talk about MCMC) In our case we try to maximize

$$
L(\text{parameters}) = \sum_{i}^{\text{all trees}} \text{Coalescence-Prior}(tree_i | parameters) \text{Data-Likelihood}(data | tree_i).
$$

its MCMC derivation is

$$
\frac{L(\mathcal{P})}{L(\mathcal{P}_0)} = \frac{1}{m} \sum_{i}^{m} \frac{\text{Coalescence-Prior}(tree_i | parameters)}{\text{Coalescence-Prior}(tree_i | driving parameters)}.
$$

In fact, the  $ln(L)$  should be rather close to 0.0, but this is dependent on the number parameters (I think) that produce noise, with many parameter it will be not very close to 0.0, but with just one param (single population) the value is more like 0.00x, with 16 parameter it seems more like 5-30. If you have more than one locus then it is likely that when they produce rather different results, that the value will go negative.

- 6. I have problems to understand what are the Null-hypothesis and the alernative hypothesis in the likelihood ratio test section? The easiest way to answer is with an example: Assume you just run migrate-n and got the following results:  $\Theta_1 = 0.003$ ,  $\Theta_2 = 0.05, 4N_1m_{21} = 0.5,$  and  $4N_2m_{12} = 3$ . Now you want to test if the population sizes are the same or not and if the migration rates m are the same or not. This would ask for a Null-hypothesis so that  $\Theta_1 = \Theta_2$  and  $\mathcal{M}_{21} = \mathcal{M}_{12}$   $[\mathcal{M} = m/\mu]$ . Recognize that we would use here  $M$  and not  $4Nm$ , but that you still need to specify your values to check in terms of 4Nm. the Alternative hypothesis is then  $\Theta_1 \neq \Theta_2$  and  $\mathcal{M}_{21} \neq \mathcal{M}_{12}$ . For this above test you can specify it in several ways:
	- l-ratio=Means:m, m, m, m [easiest]
	- l-ratio=Means:0.0265, 0.0265, 0.34, 0.67

For the second example, you need to calculate by hand first the  $\mathcal M$  and then from that recalculate the  $4Nm$  when the M are the same, I used the average. Because the input for the likelihood ratio test is in terms of  $4Nm$  and not M.

## 5.3 Errors and warnings displayed by migrate

The errors are in no particular ordering, but I will move more important ones to the beginning of their sections.

## 5.3.1 Errors

The program aborts when it encounters one of the following conditions. Of course there are certainly conditions I have not thought of.

SEVERE ERROR: .... Most often your infile contains a problem (e.g. number of sites does not match the number actual sites given, number of individuals does not match). If you fail to correct the problem. please contact me.

ERROR: Datatype is wrong, please use a valid data type! ERROR: the program will crash anyway, so I stop now You probably specified a wrong letter for the data type in the parmfile

ERROR: Wrong datatype, only the types a, m, s, n ERROR: (electrophoretic alleles, ERROR: microsatellite data,

ERROR: sequence data,

## ERROR: SNP polymorphism) are allowed.

You probably specified a wrong letter for the data type in the menu

## ERROR: The parmfile contains an error on line XX

There was a wrong entry or even more likely wrong values in the parmfile on line xx.

## ERROR: Inconsistency between your Menu/Parmfile and your datafile

Most likely your parmfile assumes there are n subpopulations and you assume m subpopulations. Problems with the migration matrix are likely.

## ERROR: There is a conflict between your menu/parmfile

## ERROR: and your datafile: number of populations are not the same

Most likely your parmfile assumes there are n subpopulations and you assume m subpopulations.

## ERROR: cannot find seedfile

You specified that the random number is in seedfile, but the file is not present in the directory migrate is running.

ERROR: Failure to read seed method, should be ERROR: seed=auto or seed=seedfile or seed=own:value ERROR: where value is a positive integer Either seed specification in seedfile or parmfile is wrong.

ERROR: Failure to read start theta method, should be ERROR: theta=FST or theta=Own:x.x ERROR: or theta= $Own:\{x.x, x.x, x.x, .....\}$ ERROR: migration=Own:migration value the start parameters are not correctly specified.

## ERROR: Failure to read start migration method

the start parameters are not correctly specified.

## ERROR: Custom migration matrix was completely set to zero?!

the custom migration matrix was not correctly specified.

## 5.3.2 Warnings

## WARNING: migration limit (xx) exceeded: yy WARNING: results may be underestimating migration rates WARNING: for this chain

If this happens only a few times in short chains, don't worry. If it happens in the last chain or very often, then your migraiton estimates will be most likely underestimated, but the migration rates between these populations will be very high, anyway. It means that there is an upper limit of possible migration events on the genealogies, and this is set as a default to number of populations  $\times$  1000.

## WARNING: Migration forced

## WARNING: results may overestimate migration rates WARNING: for this chain

Migration rate is essentially 0.0, the program proposes sometimes a migration event even so the probabilities would foce a coalescence, this heuristic helps to escape the fatal attraction to 0.0. If 4Nm is smaller than 0.1 the program will propose randomly every tenth event a migration event. This genealogy has then still to be accepted. Hitting this boundary can produce an upwards bias, but it should be only be recognizable when your populations are barely connected, if at all.

WARNIN'G: This does look like sequence data WARNING: I just read a number of sites $=0$ WARNING: If you use the wrong data type, the program will abort Check your datatype!

## $\textbf{WARNING:} \, -$ WARNING: Target branch problems with time=xx  $WARNING: -$

If you encounter this, abort the program, and try to find the error in the infile, but if the data prints conrrectly, please contact me. Probably I should declare this a severe error and abort.

WARNING: proposed and new likelihood differ:  $xx \geq yy$ WARNING: abort the program and try to find the errors WARNING: there could be a wrong datatype, or infile WARNING: to check the data you can print it (see menu) If you have problems to resolve this error (check for errors in infile), please contact me and try to give as much information as you can (including your dataset).

WARNING: Inappropiate entry in parmfile: keyword ignored The keyword of a parmfile entry was wrong, often misspelled.

WARNING: You forgot to add your guess value: WARNING: Theta=Own:pop1,pop2, ... WARNING: or Theta=Own:guess\_pop (same value for all) You probably specified Theta=Own and forgot to say what values.

WARNING: You forgot to add your guess value, use either: WARNING: migration=FST WARNING: or migration=Own:{guess 4Nm} (same value for all) WARNING: or migration=Own:{ - 4Nm21 4Nm31 .... 4Nm12 - 4Nm23 ...}

You probably specified migration=Own and forgot to say what values. See the parmfile section, about how to give the migration values.

## 5.4 Troubleshooting

If you think you have found a bug please report this to

beerli@genetics.washington.edu. I would like to know every warning you see while you compile the program, if you send me bug-reports please include your hardware and system specifications, your infile, your parmfile (if any), and a "printout" of the warnings or errors.

BUT, mostly, the problem is that the data in the infile is in a wrong format: you can expect the program to crash when you try to use the datatype=Allelic and your infile contains sequence data. I am trying to reduce the number of strange error messages, but this has lower priority than adding new features/improving code.

Please, before you report a bug, compare your infile with the examples.

## Chapter 6

# Program distribution and installation

## 6.1 Program availability

Migrate can be fetched from our www-site

(http://evolution.genetics.washington.edu/lamarc.html) and is free for non commercial use. Currently we have the following packages available

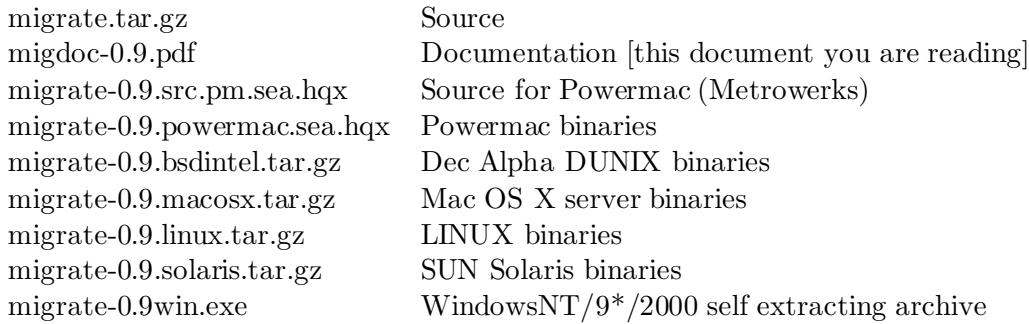

## 6.2 Installation

## 6.2.1 Binaries

On UNIX system unpack with tar xvfz migrate.[system].tar.gz or

gunzip -c migrate0.9.[system].tar.gz | tar xf -. This builds a directory migrate-0.9 with a subdirectory examples, the files README, HISTORY, and the programs migrate and migrate-n. The program can be moved to a location like /usr/local/bin and the documentation (HTML files are in documentation/migratedoc) to your HTML directory (e.g. /usr/local/etc/httpd/htdocs). On Powermacs or Windows machines double click the archive and a folder system similar the UNIX directories above will be created.

## 6.2.2 Source

The program is known (at least to me) to compile on every UNIX machine that has a decent ANSI compatible compiler. I compiled it myself successfully on the following UNIX machines: Linux INTEL (Redhat 5, 6), Linux PPC (Yellowdog Champion 1.2), NeXT Cube (NEXTSTEP 3.3), SGI Origin (SGI ?), G3 (Mac OS X beta), Compaq Alpha 500au (Tru64 v5.0), SUN (Solaris 2.6). And on the following non-UNIX machines: PPC (Mac OS 8, 9), INTEL (Windows 95, 98, 2000).

## UNIX

1. gunzip -c migrate0.9.tar.gz | tar xf - or

tar xfz migrate0.9.tar.gz this creates a directory "migrate-0.9" with "src", "contribution", and "examples" in it.

- 2. cd migrate-0.9
- 3. ./configure

(this scripts checks your system and will report functions the program needs, if a function is not, it will report an error, which I need to know. I assume that your machine has gcc installed, but configure tries to be smart about other compilers: on SGI and DEC ALPHA without  $\gcd$  it will use the native cc compiler with the approriate options. You can force this behavior with bash shell: CC=cc ./configure, in csh shell: env CC=cc ./configure

4. make

(please report warnings and especially errors) the result should be a binary migrate in the migrate directory. If you have a multiprocessor machine that has the POSIX thread library installed (the configure script searches for libpthread and pthread.h) try to use make thread, this will allow to run the heated chains in parallel and so should speed up the program if you use heating.

5. make install

(this will install the program and man-page into usr/local/bin, /usr/local/man/man1 ; you need to be root to do this; this step is not necessary)

## Powermac (MAC OS 8 or 9

The source code for the Powermac is the same as the general source code but it is packaged with a minimal graphical interface file and a Metrowerks Codewarrior project, which should make it very easy to compile (if you have a very recent Metrowerks compiler).

- 1. Unpack (it is a self extracting archive).
- 2. Open the migrate.mcp file and use the submenu Make (I compiled with Metrowerks Code-Warrior Pro 5)

## Chapter 7

# Miscellaneous

## 7.1 Wish list

- Send me a reprint if you used Migrate for your publication [people obviously do not read that far in this documentation, because did not happen yet]
- Cite the documentation and our paper, see below.
- Report problems to beerli@genetics.washington.edu
- Suggestions (if you need these improvements very soon, add a check so that I can hire a programmer to implement all those  $\circled{e}$ )

## 7.2 How to give credit

Please cite:

- Beerli, P. 1997-2000. MIGRATE: documentation and program, part of LAMARC. Version 0.9. Revised November 26, 2000. Distributed over the Internet, http://evolution.genetics.washington.edu/lamarc.html [Downloaded: ...date....]
- Beerli, P., and J. Felsenstein. 1999. Maximum likelihood estimation of migration rates and population numbers of two populations using a coalescent approach. Genetics 152(2): 763- 773.
- Beerli, P. 1998. Estimation of migration rates and population sizes in geographically structured populations. In: Advances in molecular ecology (Ed. G. Carvalho). NATO-ASI workshop series. IOS Press, Amsterdam. Pp. 39-53.

## 7.3 Copyright

(c) Copyright 1996-2000 by Peter Beerli and Joseph Felsenstein, Seattle. Permission is granted to copy this document and the program Migrate-n and Migrate provided that no fee is charged for it and that this copyright notice is not removed.

## 7.4 Acknowledgement

This project is and was supported by grants from National Science Foundation (USA) BIR 9527687 and National Health Institutes (USA) GM51929 and HG01989 all to Joseph Felsenstein and a fellowship of the Swiss National Science Foundation to Peter Beerli (1994-1996). I thank Mary K. Kuhner and Jon Yamato for help during debugging and many discussion.

And also all people who thought it worth to report errors and foggyness in menu and explanation: Mats Bjorklund, Allen Rodrigo, Carol Reeb, Byron Adams, Tony Metcalf, Toby Hay, Peter Galbusera, Scott Edwards, Reinaldo Brito, Tonya Bitner, Vicki Friesen, Cliff Cunningham, Natalie Bulgin, Keith Crandall, Eric Simandle, Martin Damus, Ron Goldthwaite. [List is unordered and certainly incomplete].

## Chapter 8

# Literature

- Beerli, P. 1998. Estimation of migration rates and population sizes in geographically structured populations. In Advances in molecular ecology (Ed. G. Carvalho). NATO-ASI workshop series. IOS Press, Amsterdam. Pp. 39-53.
- Beerli, P., and J. Felsenstein. 1999. Maximum likelihood estimation of migration rates and population numbers of two populations using a coalescent approach. Genetics 152(2): 763- 773.
- Casella, G., and R. L. Berger 1990. Statistical inference. Duxbury Press, Belmont, California.
- Chib, S., and E. Greenberg. 1995 Understanding the Metropolis-Hastings algorithm. American Statistician 49: 327-335.
- Di Rienzo, A., A. C. Peterson, J. C. Garza, A. M. Valdez, M. Slatkin, and N. B. Freimer 1994. Mutational processes of simple sequence repeat loci in human populations. Proc. Natl. Acad. Sci. USA 91: 3166-3170.
- Geyer, C. 1994. Estimating Normalizing Constants and Reweighting Mixtures in Markov Chain Monte Carlo. Technical report, University of Minnesota Nr. 568 R(4).
- Geyer, C. and E. A. Thompson. 1994. Annealing Markov chain Monte Carlo with Applications to Ancestral Inference. Technical report, University of Minnesota Nr. 589 R(1).
- Felsenstein, J. 1993. phylip 3.5: Phylogeny Inference Programs. Pro gram package and documentation distributed by the author. Department of Genetic s, University of Washington, Seattle.
- Felsenstein, J. and G. A. Churchill. 1996. A hidden markov chain approach tovariation among sites in rate of evolution. *Genetics*.
- Hammersley, J. M. and D. C. Handscomb. 1964. Monte Carlo methods. Methuen, London.
- Hudson, R. R. 1990. Gene genealogies and the coalescent process. Oxford Surveys in Evolutionary Biology 7: 1-44.
- Kimura, M. and T. Ohta. 1978. Stepwise mutation model and distribution of allelic frequencies in a finite population. Proc. Natl. Acad. Sci. 75: 2868-2872 .
- Kingman, J. F. C. 1982a. On the genealogy of large populations. pp. 27-43 in Essays in Statistical Science, ed. J. Gani and E. J. Hannan. London: Applied Probability Trust.
- Kingman, J. F. C. 1982b. The coalescent. Stochastic Processes and their Applications 13: 235-248.
- Kishino, H. and M. Hasegawa. 1989. Evaluation of the maximum likelihood estimate of the evolutionary tree topologies from DNA sequence data, and the branching order in Hominoidea. Journal of Molecular Evolution 29: 170-179.
- Kuhner, M. K., J. Yamato, and J. Felsenstein. 1995. Estimation effective population size and mutation rate from sequence data using Metropolis-Hastings sampling. Genetics140:1421- 1430 .
- Kuhner, M. K., P. Beerli, Jon Yamato, and Joseph Felsenstein. 2000. Usefulness of single nucleotide polymorphism (SNP) data for estimating population parameters. Genetics  $156(1)$ .
- Maynard Smith, J. 1970. Population size, polymorphism, and the rate of non-Darwinian evolution. American Naturalist 104: 231-237
- Meeker, Q., and L. A. Escobar. 1995 Teaching about approximate confidence regions based on Maximum Likelihood estimation. American Statistician 49: 48-53.
- Nath, H., B., and R. C. Griffiths. 1993. The coalescent in two colonies with symmetric migration. Journal of Mathematical Biology 31: 841-851.
- Notohara, M. 1990. The coalescent and the genealogical process in geographically structured population. Journal of Mathematical Biology 29: 59-75.
- Ohta T. and M. Kimura. 1973. A model of mutation appropriate to estimate the number of electrophoretically detectable alleles in a finite population. Genetical Research 22: 201-204.
- Slatkin, M. 1995. A measure of population subdivision based on microsatellite allele frequencies. Genetics 139: 457-462.
- Swofford, D., Olsen, G., Waddell, P., and Hillis, D. 1996. Phylogenetic inference. In Molecular Systematics, edited by D. Hillis, C. Moritz, and B. Mable, pp. 407-514, Sinauer Associates, Sunderland, Massachusetts.
- Valdes, A. M., M. Slatkin, and N. B. Freimer. 1993. Allele frequencies at microsatellite loci: the stepwise mutation model revisited. Genetics 133: 737-749.

# Chapter 9

# Appendix

## 9.1 Mathematica plot package

If you have access to the program Mathematica, you can open the lamarc.example.ma in the example directory. With it you can create nicer likelihood surface plots than the ones you see in the outfile.

Example:

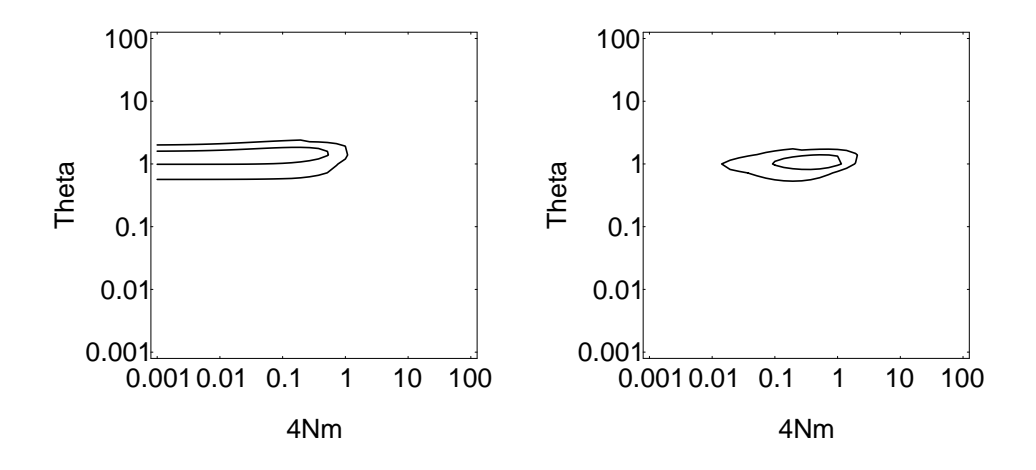

## 9.2 History and persistent problems

[people] in brackets helped to find bugs/problems.

- November 26 2000 MIGRATE-N 0.9.11 Bug fix: when compiled optimized on SUNs the program showed odd and wrong behavior, and did not accept any new genealogy after a while, perhaps it is a compiler problem, because it does not occur on Linux Intel and I have not found a memory problem. A more restrictive array copying seems to remedy the problem. Additions: Adapted for compiles in a MAC OS X terminal window, it runs about twice as fast as in MAC OS 9. Addition of an option for more accurate calculations during the data likelihood calculations with large data sets where the individual probabilities underflow and the program crashes, this option is not necesary for many data sets, but slows the run around 20-40
- October 18 2000 MIGRATE-N 0.9.10 Bug fix: Multiple microsatellite loci analyzed with Brownian motion model, populations with no data, and a missing value in at least one of the sampled populations crashed, because the whole locus was discarded, it should work properly now [Martin Damus]
- October 13 2000 MIGRATE-N 0.9.9 Bug fix: Parallele evaluation on symmetric multiprocessor machines now works with rate categories(more than one process wrote to the same unguarded memory). Further redesign to easy transition to parallele processing of loci.
- October 6 2000 MIGRATE-N 0.9.8 Bug fix: The reanalysis of a sumfile with one locus failed in the profile likelihood calculation. Addition of saveguards for machines (Dec Alphas) that return for exp(-1000) = NaN instead of a very small number or zero. Addition of a sequencing error possibility [see under Datatype with Sequence data]. Heating scheme expanded from 4 chains to n¡20 chains.
- July 282000 MIGRATE-N 0.9.7 Bug fix: in cases where a population size cannot be well estimated (the likelihood surface is flat) the reset function failed to calculate an average size, and returned 0.0 which resulted in erratic behavior [Patricia Brito].
- July 22 2000 MIGRATE-N 0.9.6 Addition of a logfile option, the gamma deviated mutation rate among loci seems to work but needs more rigorous testing, so sometimes it will still fail.
- July 11 2000 MIGRATE-N 0.9.5 Bug fixes: the addition of a null population should work now for all datatypes [Martin Damus], under some conditions the maximizer gave up too quickly, and (an embarassing one) for profile likelihood percentiles miscalculation of percentile values: some of the old percentiles were wrong, To see what impact it had on your conclusions see below correct/:1wrong/old: 0.5The old tables were using the 1,5,10... labels but calculated values under "wrong/old". [the likelihood ratio tests are not affected by this] The new profile tables are set so that you can generate 99[mutation=Gamma is still broken, sigh]
- May 30 2000 MIGRATE-N 0.9.4 Fixed a bug in reading and writing summary files (options affected were write-summary and datatype=genealogy). mutation=Gamma is still broken [Eric Simandle], do not use it.
- May 12 2000MIGRATE-N 0.9.3 embarrased to say but the last fixed introduced a problem, in the likelihood calculation, hopefully fixed now. mutation=Gamma is still broken [Eric Simandle], do not use it.

April 22 2000 MIGRATE-N 0.9.2 inconsistency in likelihood calculation with replication fixed.

- April 21 2000 MIGRATE-N 0.9.1 Bug in Mac-version of automatic random number seed generation, and in recording start migration parameters fixed, and migration start parameter mix up in parmfile fixed [all Ken Wahrheit]. Heating scheme changed, implemented a 4 parallel chain heating scheme (simulated tempering) based on Geyer and Thompson. The Tempered transition method (Neal) will be reimplemented in a later version. Fixes: ttratio now works for different values [Judite Alves], Registered users: 423 (tried to find this time all doubles)
- March 3 2000 MIGRATE-N 0.9 First introduction of estimation of parametersover multiple chains or multiple runs. The strict two-population version Migrate-0.4 is removed from this distribution, although it will be still available separately. Multiple chain/runs with the combination of gamma deviated mutation rate does not work yet. Heating scheme is broken. Registered users: 430
- December 10 1999 MIGRATE-N 0.8.5 Change of defaults: plot=FALSE, moved eventloop() in plot routine for Macintosh.
- December 2 1999 MIGRATE-N 0.8.4 Revision of likelihood ratio test output. Change of "burn-in" default from 200 to 10000. Minor speedups in several functions.
- November 23 1999 MIGRATE-N 0.8.3 Revision of heating scheme [note it is still broken].
- November 5 1999 MIGRATE-N 0.8.2 Addition of a convergence criterium: Gelman's R, (use progress=verbose) Added material to the likelihood ratio test documentation. Several minor bugfixes (sumfile related [Tonya Bittner], Profile Quantile table, verbose Progress reporting) Registered users: 372
- September 7 1999 MIGRATE-N 0.8.1 More cleanup of C-code, incorporation of new spline routine ( but this is still experimental). Improvement of documentation.
- August 20 1999 MIGRATE-N 0.8 A problem with the UPGMA starting tree fixed, with many individuals the starting tree contained some silly ordering, that produced uneven number of migration events on this tree and needs rather a long time to recover from this. profile likelihood speed improvements when there is a custom-migration matrix with zeroes. Registered users: 322
- **June 4 1999** MIGRATE-N 0.7.1 Division by 0 bug fixed in fst-calculation, this seems to bother only DEC Alphas.
- May 19, 1999 MIGRATE-N 0.7 Updated documentation, several minor things, warnings and errorreporting should be more consistent, I am adding a section to the manual that describes all error/warning messages[partly done], the plotting graphics are more flexible now, but still need more work. You can specify the range and type of axes (log-scale, std-scale), and if the migration parameter shall be plotted as  $M=m/mu$  or  $4Nm$ . Fix of inconsistency in migration value menu input [Reinaldo Brito]. Fix of an error in the profile-method=FAST (it will need now more time to finish, because it is doing the final maximization over all other parameters), if you want its old behavior, that assumes that Theta and M are not correlated [not a too bad assumption], then use profile=YES:QUICK.
- Feb 14, 1999MIGRATE-N 0.6.3Updated documentation (fixed errorsin description ofrandom-seed options, added important material to profile-likelihood) , inclusion of improved man page, fixed configure for SGI's with out gcc.
- Oct 11, 1998 MIGRATE-N 0.6 Addition of datatype=n that is forsingle nucleotide polymorphism data, no simulation with this kind of data is yet done, so I do not know about biases etc. Profile tables now report 4Nm instead of m/mu for the migration parameters. Documentation contains now more about what you can and cannot do with the reported log(likelihood) values [Mats Bjorklund]. Binaries for OPENSTEP available [thanks to Magnus Nordborg giving me an account on his machine]. Registered users: 206
- Sep 1, 1998 MIGRATE-N 0.4/0.5 [was not released, was too busy with other things] FST start values work now also for microsatellite data but I still need to check the correctedness of the FST table when the data are microsatellites. Fixed wrong emmigration plots. Fixed wrong start calculations for allelic data when a delimiter was used, and several minor bug fixes. Profile-method "uncorrelated" from version alpha.1 recovered. Registered users: 197
- June 14, 1998 MIGRATE-N alpha.3 and MIGRATE-0.4.2 Several minor changes in migraten: menu addition for -profile method: profile-method=¡Spline — Percentiles — Discrete¿ Spline: uses 1-dimensional splines to find percentiles, faster than the "Percentiles" option but not so accurate, "Discrete" evaluates at "fixed"  $(0.02, 0.1, 0.2, 0.5, 1, 2, 5, 10, 50)$  \* MLE of parameter. -with progress=yes you can see now a rough prognosed time of end of sampling genealogies and if you use profiles an estimated time of finishing. -Fix of reading in intermediate results (sumfile). -Most importantly a (hopefully) stable compile for Windows, I failed to find the cause why the program compiled with WATCOM failed to finish with "bigger" data sets, it is now compiled with  $\frac{m}{w}32/\text{gcc}-\text{win32}$ , this is a windows port of the same system I am using on my workstation. Please report failures, I can only try a limited set of examples. Migrate-0.4.2: new windows binary (using mingw32/gcc-win32) Registered users: 163
- May 30, 1998 MIGRATE-N alpha.2 and MIGRATE-0.4.1 With more than 2 sequence loci, there was a problem with the  $T/T$ -ratio, when the ratio was not specified for each locus. Start parameter problems with microsatellite data fixed [Mats Bjorklund]. Persistent problems with Windows executable sometimes I get floating point errors, on all other systems this does not occur. Registered users: 153
- May 29, 1998 MIGRATE-N alpha.1 and MIGRATE-0.4 Memory bug in FST calculation found and fixed [Daniel Yeh] No change of Migrate-0.4 Registered users: 148.
- May 26, 1998 MIGRATE-N and MIGRATE-0.4 This release has the two population version (Migrate-0.4) and an alpha-version of Migrate-n that can solve migration matrix population model with unequal population sizes and unequal migration ratesfor n populations, I tried up to 10 and the results where fine, but I am pretty sure that if you try to feed in all your date of 100 subpopulation it will (a) probably crash, but more importantly (b) will need TERRIBLY long to run. I would like to get some feedback about what you want to see in the outfile, menu etc. Registered Users: 138.

## March 18, 1998: MIGRATE 0.4

Update of the manual, but still not complete. More complex sequence evolution models

(categories, weights, autocorrelation etc.) should work now, it was broken. Cleanup of some output file lines, and some menu entries. The FST estimation (Remember FST is only used to generate start parameter values) is in pre 0.4 versions logically flawed. It estimates 2 parameters per population using F within and F between, but there is only 1 F between. Correctly, we can only estimate maximally 3 parameters with 1 locus for two populations. I added an option into the MENU and into the PARMFILE (fst-type=<Theta | Migration >) with which you can decide which parameter is considered the same for both populations. Registered users: 103

## August 20, 1997: MIGRATE 0.3.1

Confusing menu entries for start theta and 4Nm values fixed [Carol Reeb], the start migration values are now 4Nm and \*not\* m/mu values as before. Automatic Random number seed on Macs and perhaps on other Systems delivered sometimes negative values, now fixed [Carol Reeb], although I would recommend to use your own random number seeds: best values are 4n  $+1$  in the range of 5.. 2147483647, so there are plenty of start random number seeds. Menu entry for usertree options should be no more clear, the usertree options needs a genealogy with migration events on it [Tony Metcalf]. Currently MIGRATE can construct those, or you have to do it by hand, if you need to do this send me email, because the doc is not updated. Registered users:52

#### June 20, 1997: MIGRATE 0.3.0

Brownian motion approximation to stepwise mutation model for microsatellites added. Solved problems: Input problems with microsatellites data, major memory allocation problem for datasets with more than 100 gene copies fixed [Carol Reeb]. Update of some citation and FST output tables [Byron Adams]. Persistent problems: Long sequences AND high number of individuals need much longer chains than the proposed default. Try ten timeslonger "long" chains. Or use the option "moving-steps". Registered users:38

### May 12, 1997: MIGRATE 0.2.1a

Fixed problems: Interleaved sequence data should work now, last character of individual names is now printing, and printing of second population data should work, too, although the EP data printout is still ugly. [Allen Rodrigo]. Memory problem with some Allelic data fixed. Registered users: 30

## April 30, 1997: MIGRATE 0.2a

Fixed problems or changes: Corrections of several minor problems, Printing of the data fixed, but still ugly; Memory problem with large sequences fixed. Options: treefile added, can write now a genealogy with migrations; the option progress=Verbose for more information during a run, the progress=Yes gives now less information than before. Output: covariance matrix for combined loci now prints, too. Persistent problems: -Long sequences need very long chains to remove the starting conditions for the migration rate from the first tree (see documentation). -Microsatellites still have probably a bias downwards in Theta, but I need more simulations to make this more clear. Registered users: 8

## March 4, 1997: First trial release of MIGRATE 0.1a

This release is not announced widely, because I have to test, almost everything including all HTMLs, registration, and the program itself: simulations need time. Registered users: 1